# Inhaltsverzeichnis

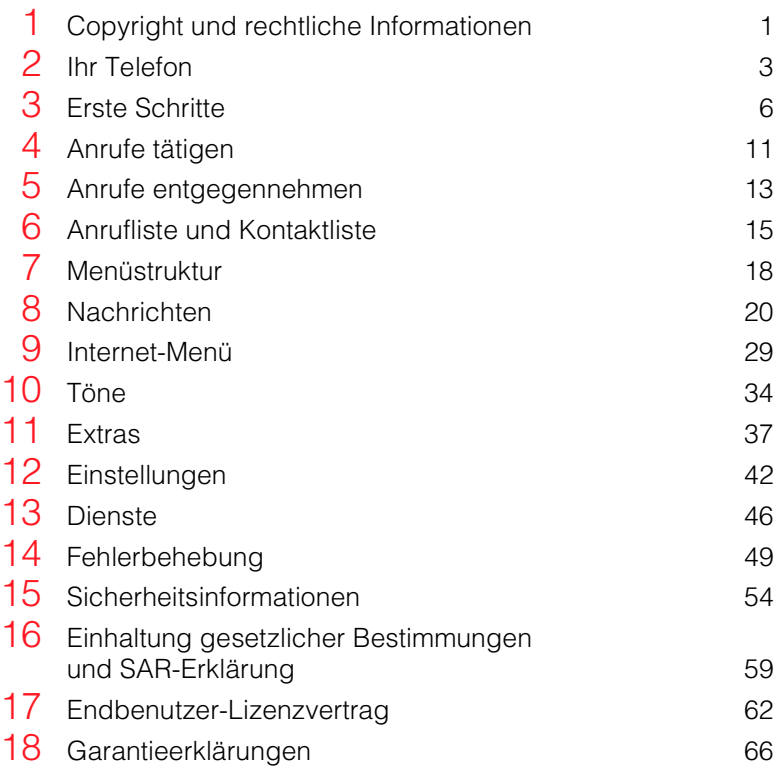

<span id="page-2-0"></span>Das in diesem Handbuch beschriebene schnurlose Telefon ist für den Einsatz in GSM 900 und 1800- Netzen zugelassen.

# Copyright-Information

Teilenummer: 8E30-28061-50004, Ausgabe 4.

Copyright Sendo 2003. Alle Rechte vorbehalten.

Gedruckt in den Niederlanden.

 $sen$  $0$ õ ist ein registriertes Warenzeichen oder ein Warenzeichen von Sendo International und/oder seiner Tochtergesellschaften.

Die Vervielfältigung, Übertragung, Verteilung und Speicherung des Inhalts dieses Dokuments oder von Teilen daraus in jeglicher Form ist ohne die vorherige schriftliche Genehmigung durch Sendo unzulässig.

T9 Text Input ist ein eingetragenes Warenzeichen von Tegic Communications. Alle Rechte vorbehalten. T9® Text Input ist unter einem oder mehreren der folgenden US-Patente lizenziert: 5,818,437, 5,953,541, 5,945,928, 6,011,554 und weltweit laufende, zusätzliche Patentierungsverfahren.

# HAFTUNGSAUSSCHLUSS

Die Informationen in dieser Bedienungsanleitung gelten für das Sendo-Telefon Modell 330. Sendo behält sich das Recht vor, Änderungen und Verbesserungen an den in diesem Dokument beschriebenen Produkten und deren Funktionen ohne vorherige Ankündigung vorzunehmen.

DER INHALT DIESES DOKUMENTS WIRD SO PRÄSENTIERT, WIE ER DERZEIT VORLIEGT. MIT AUSNAHME DER AUF GRUND DES JEWEILS GELTENDEN RECHTS ERFORDERLICHEN GARANTIEN WERDEN KEINE WEITEREN AUSDRÜCKLICHEN ODER STILLSCHWEIGEND EINGESCHLOSSENEN GARANTIEN IN BEZUG AUF DIE GENAUIGKEIT, ZUVERLÄSSIGKEIT

ODER DEN INHALT DIESES DOKUMENTS GEWÄHRT, EINSCHLIESSLICH, ABER NICHT BESCHRÄNKEND AUF DIE HANDELSÜBLICHE QUALITÄT UND DIE EIGNUNG FÜR EINEN BESTIMMTEN ZWECK. SENDO BEHÄLT SICH DAS RECHT VOR, DIESES DOKUMENT JEDERZEIT OHNE VORANKÜNDIGUNG ZU ÜBERARBEITEN ODER ZURÜCKZUZIEHEN. SENDO TRÄGT UNTER KEINEN UMSTÄNDEN DIE VERANTWORTUNG FÜR DEN VERLUST VON DATEN, EINKÜNFTEN ODER DEN SCHADENERSATZ FÜR TATSÄCHLICH ENTSTANDENE SCHÄDEN, BEGLEITSCHÄDEN, FOLGESCHÄDEN ODER MITTELBARE SCHÄDEN, UND ZWAR OHNE RÜCKSICHT AUF DIE **URSACHE** 

# Exportinformationen

Dieses Telefon untersteht u. U. den für Großbritannien und andere Länder geltenden Ausfuhrbestimmungen. Zuwiderhandlungen sind strafbar. Sie müssen alle für Großbritannien und andere Behörden und Regierungseinrichtungen geltenden Ausfuhrgesetze, -einschränkungen und -bestimmungen einhalten und dürfen weder Teile noch das gesamte Telefon unter Verletzung der anwendbaren Einschränkungen, Gesetze oder Bestimmungen ohne die erforderlichen Genehmigungen exportieren oder für den Weiterexport übertragen.

# Zu Ihrer Sicherheit

Sie sollten die Richtlinien in diesem Handbuch zur sicheren und effizienten Nutzung Ihres Telefons unbedingt einhalten. Die Nichtbeachtung dieser Richtlinien und Anforderungen kann zu einem Verfall Ihrer Garantieansprüche und der Zulassungen für das Telefon führen. Lesen Sie bitte den Abschnitt "Wichtige Sicherheitshinweise" in diesem Handbuch, bevor Sie Ihr Telefon verwenden.

# Wichtiger Hinweis in Bezug auf zugelassenes Zubehör

Verwenden Sie nur Akkus, Ladegeräte und Zubehör, wie es von Sendo für die Verwendung mit diesem Telefonmodell zugelassen wurde. Die Verwendung anderer Geräte führt unter Umständen zum Verlust der Garantieansprüche für das Telefon und kann gefährlich sein. Wenden Sie sich an Ihren Händler oder besuchen Sie unsere Website unter www.sendo.com, um Informationen zu zugelassenem Zubehör zu erhalten.

Wenn Sie das Netzkabel vom Zubehör trennen wollen, ziehen Sie am Stecker, nicht am Kabel.

# Netzwerkdienste

Viele der in diesem Handbuch beschriebenen Funktionen werden als Netzdienste bezeichnet. Diese Dienste werden von Service-Providern angeboten. Damit Sie diese Dienste nutzen können, müssen Sie sich bei Ihrem örtlichen Service-Provider anmelden, um Anweisungen zu ihrer Nutzung zu erhalten. Einige der Netzwerkdienste stehen unter Umständen nicht zur Verfügung, wenn Sie die Roaming-Funktion in einem anderen Netzwerk als Ihrem örtlichen einsetzen.

# <span id="page-4-0"></span>2 Ihr Telefon

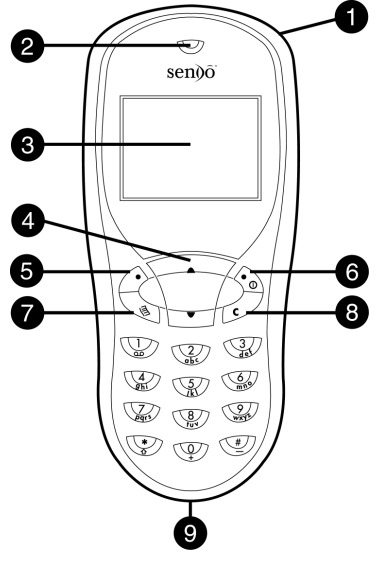

# Layout

 $\bullet$  Handgelenk-/Halsriemenschleife - Mit diesen Riemenschleifen können Sie das Telefon am Handgelenk oder Hals tragen.

# **Q** Hörer

- $\bullet$  Anzeige Anzeigen von Grafiksymbolen, Menüoptionen und weiteren Informationen.
- **Q** Auf-/Ab-Tasten Mit diesen Tasten können Sie Menüs und Optionen durchblättern.
- **8** Linke Auswahltaste Diese Taste erfüllt die jeweils darüber in der Anzeige dargestellte Funktion.
- **G** Rechte Auswahltaste Halten Sie diese Taste gedrückt, um das Telefon ein- bzw. auszuschalten. Mit einem kurzen Druck dieser Taste aktivieren Sie die Funktion, die unmittelbar über der Taste auf dem Display angezeigt wird.
- $\bullet$  Direktzugriffstaste Die Funktion dieser Taste ist abhängig vom Telefonmodell. Sie ermöglicht den direkten Zugriff auf eine bestimmte Funktion wie die Nachrichtenfunktion.
- **8** Löschtaste Diese Taste dient ie nach Kontext entweder zum Löschen von Zeichen bzw. Text oder zur Rückkehr zum vorherigen Arbeitsschritt. Wenn Sie diese Taste gedrückt halten, gelangen Sie zum Hauptbildschirm.
- $\bullet$  Lade-/Zubehöranschluss Schließen Sie den Stecker des Ladegeräts hier an. Dieser Anschluss wird auch zum Anschließen von geeignetem Zubehör, wie z. B. einer Freisprecheinrichtung, verwendet.

# **Menüs**

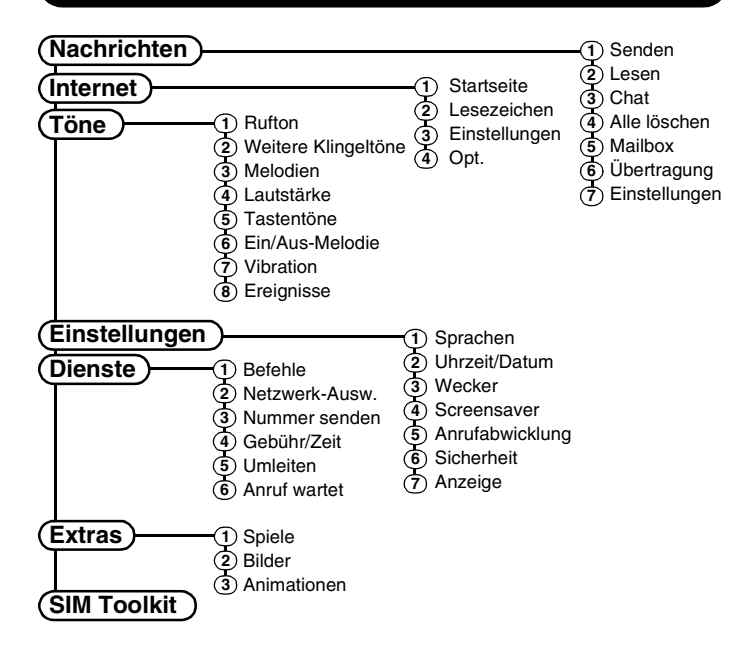

Die verfügbaren Menüoptionen und Funktionen variieren je nach Modell und Netzbetreiber. Überprüfen Sie bitte das Menü Ihres Telefons, um festzustellen, welche Optionen und Funktionen zur Verfügung stehen.

# Symbolbeschreibung

## Hauptbildschirm

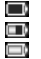

- Akkuladezustand niedrig
- \*\*\* Akkuladezustand - hoch
- Akku wird geladen 0d
- â. Signalstärke - schwach å al Signalstärke - stark
	-
	- GPRS-Dienst verfügbar G
	- Ø GPRS-Dienst nicht verfügbar

# **Anrufliste**

- $64$ Eingehender Anruf
- НÞ Abgehender Anruf

# Nachrichtenliste

⊠

# Alle Listen

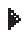

Kennzeichnet die derzeit aktive **Option** 

# Internet

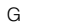

- 
- ⊠ Neue Textnachricht e Alle eingehenden Anrufe werden umgeleitet 咼 Tastatur gesperrt  $^{\circ}$ Neue Mailbox-Nachricht (das angezeigte Symbol hängt vom Netz ab) Stumm-Modus aktiviert g, Wecker aktiviert ි. Nicht angenommener Anruf EX. Ungelesene Nachrichten Gelesene Nachrichten
- G GPRS-WAP-Sitzung C GSM-WAP-Sitzung

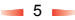

# <span id="page-7-0"></span>3 Erste Schritte

Damit Sie Ihr Telefon verwenden können, müssen Sie zuerst die von Ihrem Service-Provider erhaltene SIM-Karte einlegen und den Akku aufladen.

- ζ Hinweis: Sie können die SIM-Karte erst einlegen, wenn Sie den Akku herausgenommen haben. Wenn Sie den Akku herausnehmen müssen, drücken Sie den Kontakt am unteren Rand in der Mitte und nehmen den Akku heraus.
- ζ Hinweis: Schalten Sie Ihr Telefon immer aus, bevor Sie den Akku einlegen oder herausnehmen.

## Hintere Abdeckung entfernen

Drücken Sie dazu den oberen Teil der Telefonabdeckung herunter, schieben Sie die Abdeckung nach unten und nehmen Sie sie ab.

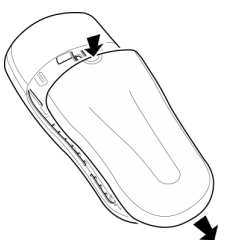

## SIM-Karte einlegen

6

Schieben Sie die SIM-Karte mit der kürzeren Kante zuerst ins Telefon. Achten Sie darauf, dass die vergoldeten Steckkontakte der SIM-Karte die Kontakte des Telefons berühren.

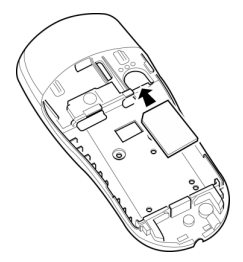

ζ Achtung: Bewahren Sie alle SIM-Karten außerhalb der Reichweite von Kleinkindern auf. Die SIM-Karte kann leicht durch Verkratzen oder Verbiegen beschädigt werden. Seien Sie deshalb beim Einlegen oder Herausnehmen vorsichtig.

## Akku einlegen

Legen Sie den Akku mit der oberen Kante zuerst in das Telefon. Die Kontakte an der Kante des Akkus und die Kontakte an der Rückseite des Telefons müssen ordnungsgemäß ausgerichtet sein. Achten Sie darauf, dass die vergoldeten Steckkontakte des Akkus die Kontakte des Telefons berühren. Schieben Sie den Akku ganz hinein.

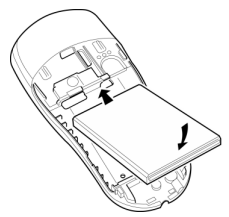

Wenn Sie den Akku herausnehmen müssen. drücken Sie den Kontakt am unteren Rand in der Mitte und nehmen den Akku heraus.

ζ Hinweis: Schalten Sie Ihr Telefon immer aus, bevor Sie den Akku einlegen oder herausnehmen.

## Hintere Abdeckung wieder einsetzen

Legen Sie die Abdeckung auf die Rückseite des Telefons und schieben Sie sie zurück an ihren Platz. Vergewissern Sie sich, dass der Kontakt am oberen Rand der Abdeckung einrastet.

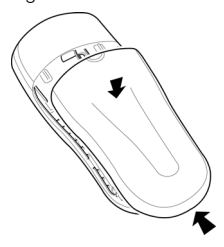

# Akku aufladen

Laden Sie den Akku mindestens 12 Stunden lang auf, bevor Sie das Telefon zum ersten Mal benutzen. Im Normalfall benötigt der Akku für gewöhnlich eine Ladezeit von mehreren Stunden.

Schließen Sie den Stecker des Ladegeräts an den Anschluss unten am Telefon an. Schließen Sie das Ladegerät an eine Steckdose an. Sobald der Ladevorgang beginnt, ändert sich das Akkusymbol zum Ladegerätkabelsymbol. Wenn der Akku vollständig aufgeladen ist, erscheint wieder das Akkusymbol. Jetzt können Sie das Ladegerät vom Telefon trennen.

Sie können das Telefon einschalten, sobald Sie das Ladegerät angeschlossen haben. Wenn der Akku vollständig entladen ist, kann es einige Minuten dauern, bevor Sie einen Anruf tätigen oder empfangen können, wenn sich das Telefon im Ladegerät befindet.

ζ Hinweis: Wenn der Akku vollständig entladen ist, kann es eine Weile dauern, bis nach dem Anschließen des Ladegeräts das Akkusymbol erscheint.

#### Auf- und Entladen

Bitte beachten Sie die folgenden Hinweise und Vorsichtsmaßnahmen in Bezug auf die Verwendung von Akkus und entsprechendem Zubehör.

#### **Hinweis**

Wenn Sie den Akku herausheben, sehen Sie das Etikett des Telefons auf der rückwärtigen Seite. Dieses Etikett enthält Informationen zum Telefon, wie z. B. die Modellnummer.

Entfernen Sie auf keinen Fall das Etikett des Telefons. In dem unwahrscheinlichen Fall, dass Sie einen Garantieanspruch geltend machen müssen oder hinsichtlich der Verwendung Ihres Telefons Hilfe benötigen, sind diese Informationen erforderlich.

#### Hinweis

8

Bedenken Sie, dass ein neuer Akku seine volle Leistungsfähigkeit erst erreicht, nachdem Sie ihn zwei oder drei Mal vollständig entladen und wieder aufgeladen haben. Die angegebenen Betriebszeiten sind angemessene Schätzungen und können durch Netzbedingungen, Ladevorgänge und Einsatzdauer des Telefons beeinträchtigt werden.

Der Akku kann unzählige Male entladen und wieder aufgeladen werden, allerdings treten mit der Zeit Verschleißerscheinungen auf. Wenn die Betriebszeit (Sprech- und Standby-Zeit) deutlich kürzer ist als normal, müssen Sie einen neuen Akku kaufen.

Verwenden Sie nur von Sendo zugelassene Akkus, und laden Sie Ihren Akku nur mit von Sendo zugelassenen Ladegeräten auf. Wenn Sie das Ladegerät nicht mehr benötigen, trennen Sie es von der Stromversorgung. Nehmen Sie den Akku aus dem Ladegerät, sobald der Akkuladezustand zeigt, dass der Akku voll ist. Lassen Sie den Akku nicht länger als einen einzigen Tag im Ladegerät, da ein zu langes Laden die Akkulebensdauer verkürzen kann. Wenn ein vollständig geladener Akku längere Zeit nicht benutzt wird, entlädt er sich im Laufe der Zeit.

Entladen Sie den Akku von Zeit zu Zeit, indem Sie Ihr Telefon eingeschaltet lassen, bis es sich automatisch abschaltet und der Akku vollständig entladen ist, um längere Betriebszeiten zu erreichen.

#### Hinweis

Versuchen Sie auf keinen Fall, den Akku auf andere Weise zu entladen.

Verwenden Sie den Akku nur für den vorgesehenen Zweck.

Verwenden Sie kein beschädigtes oder verschlissenes Ladegerät bzw. keinen beschädigten oder verschlissenen Akku.

Achtung: Schließen Sie den Akku nicht kurz. Alle Akkus können Sachbeschädigungen, Verletzungen oder Brandschäden verursachen, wenn ihre Kontakte mit leitenden Materialien wie Schmuck oder Schlüsseln in Berührung kommen. Dies kann zu einem geschlossenen Stromkreis und zur Erhitzung des Materials führen. Behandeln Sie die Akkus Ihres Telefons mit Vorsicht. Vermeiden Sie beispielsweise, Ihren Telefonakku lose in einer Hosentasche oder Handtasche zu tragen. Dieses Produkt darf nur mit von Sendo zugelassenen Akkus betrieben werden. Die Verwendung von nicht zugelassenen Akkus kann gefährlich sein, Schäden am Akku oder am Telefon verursachen und unter Umständen zum Verlust Ihrer Garantieansprüche führen.

Wenn der Akku an warmen oder kalten Orten, zum Beispiel im Sommer oder im Winter im geschlossenen Fahrzeug liegen bleibt, können Leistung und Lebensdauer des Akkus verkürzt werden. Versuchen Sie immer, den Akku bei einer Temperatur zwischen 15°C und 25°C zu halten. Ein Telefon, dessen Akku extremen Temperaturen ausgesetzt wird, funktioniert unter Umständen kurzzeitig nicht, selbst wenn der Akku vollständig geladen ist.

#### Hinweis

Entsorgen Sie Ihren Akku vorschriftsmäßig. Befolgen Sie alle örtlichen Gesetze und Bestimmungen bei der Entsorgung des Akkus. Werfen Sie den Akku nicht in ein Feuer.

# Ein-/Ausschalten

Zum Ausschalten halten Sie  $\hat{\diamond}$  gedrückt.

Wenn Sie vom Telefon nach dem PIN-Code gefragt werden, geben Sie den Code ein, den Sie mit Ihrer SIM-Karte erhalten haben. Bei der Eingabe werden die Codezahlen als Sternchen angezeigt. Drücken Sie anschließend γ, *OK*.

Warten Sie einige Sekunden, während das Telefon nach einem Netz sucht. Nachdem das Netz gefunden wurde, wird der Hauptbildschirm angezeigt. Jetzt können Sie Ihr Telefon benutzen. Im Hauptbildschirm werden der Name des Netzbetreibers und zwei Symbole angezeigt. Das Symbol rechts oben zeigt die Signalstärke, das Symbol links oben den Akkuladezustand an.

Zum Ausschalten halten Sie  $\diamondsuit$  gedrückt.

#### Screensaver

Ein Screensaver ist ein Bild, das erscheint, wenn das Telefon über einen gewissen Zeitraum nicht benutzt wurde. Sie können die Funktion aktivieren oder deaktivieren, die Zeitdauer bis zur Aktivierung festlegen und das Bild verändern. Um die Einstellungen des Screensavers zu ändern, drücken Sie γ, *Menü*, wählen *Einstellungen* und dann *Screensaver*.

ζ Hinweis: Wenn der Screensaver angezeigt wird, drücken Sie χ, um zur normalen Anzeige zurückzukehren und das Telefon zu benutzen.

## Energiesparmodus

Zur Optimierung der Performance schaltet das Telefon nach zwei Minuten der Inaktivität automatisch auf den Energiesparmodus um. In diesem Modus ist die Hintergrundbeleuchtung des Bildschirms ausgeschaltet, und es erscheint eine Anzeige mit der aktuellen Uhrzeit.

ζ Hinweis: Wenn der Energiesparmodus aktiviert ist, drücken Sie χ, um zur normalen Anzeige zurückzukehren und das Telefon zu benutzen.

 $-10-$ 

# <span id="page-12-0"></span>4 Anrufe tätigen

# Nummer wählen

**1** Geben Sie die gewünschte Nummer mit Vorwahl ein, und drücken Sie die Taste γ, *Anruf*.

Halten Sie ⊘ gedrückt, um die ganze Nummer zu löschen und zum Hauptbildschirm zurückzukehren.

**2** Drücken Sie (s), *Ende*, um das Gespräch zu beenden.

# Auslandsgespräche durchführen

- **1** Halten Sie **V** gedrückt, bis das Pluszeichen (+) angezeigt wird. Dieses Zeichen ersetzt die internationale Vorwahl.
- **2** Geben Sie Landeskennzahl, Vorwahl und Telefonnummer ein.
- **3** Drücken Sie zum Wählen (2), *Anruf.*

# Notruf durchführen

- **1** Geben Sie die örtliche Notrufnummer (z. B. 999, 911, 112 oder eine andere offizielle Notrufnummer) ein. Notrufnummern sind je nach Standort unterschiedlich.
- **2** Drücken Sie zum Wählen (?), *Anruf.*
- ζ Achtung: Um einen Notruf durchführen zu können, muss das Telefon eingeschaltet und ordnungsgemäß geladen sein, und sich in einem Sendebereich mit ausreichender

Signalstärke befinden. Notrufe können unter Umständen nicht getätigt werden; wenn bestimmte Netzdienste oder Funktionen Ihres Mobiltelefons aktiviert sind. Verlassen Sie sich nicht auf Ihr Telefon als einzige Kontaktmöglichkeit in einem Notfall.

# Anruf aus der Kontaktliste durchführen

- **1** Drücken Sie  $\lceil \cdot \cdot \rceil$  im Hauptbildschirm. Sie können stattdessen auch δ, *Namen* drücken und anschließend die Option *Suchen* durchführen.
- **2** Geben Sie die ersten Buchstaben des Namens ein, oder blättern Sie mit den Tasten  $\sqrt{2}$  und  $\sqrt{2}$  durch die Liste. bis Sie den gesuchten Kontakt gefunden haben.
- **3** Drücken Sie zum Wählen (2. Anruf.

# Kurzwahl

Mit der Kurzwahlfunktion können Sie eine Telefonnummer wählen, indem Sie im Hauptbildschirm die zugeordnete Taste gedrückt halten.

#### So fügen Sie eine Kurzwahlnummer zu einem Eintrag in der Kontaktliste hinzu:

- **1** Drücken Sie δ, *Namen* im Hauptbildschirm, und wählen Sie die Option *Suchen*.
- **2** Geben Sie die Anfangsbuchstaben des gesuchten Namens ein, oder blättern Sie bis zu dem gesuchten Namen.

 $-11 -$ 

**3** Halten Sie eine der Tasten (27 bis <a> gedrückt, bis die Tastennummer links neben dem Namen auf dem Display erscheint. Dies bedeutet, dass die Kurzwahl erfolgreich zugewiesen wurde.

#### ( Hinweis: V ist normalerweise der Mailbox vorbehalten.

### Anrufe über eine Kurzwahl tätigen

**1** Drücken Sie die Zifferntaste, die dem gewünschten Namen zugewiesen ist, und halten Sie sie gedrückt.

#### So entfernen Sie eine Kurzwahlnummer zu einem Eintrag aus der Kontaktliste:

- **1** Blättern Sie bis zu dem gesuchten Namen in der Kontaktliste.
- **2** Drücken Sie die Zifferntaste, die dem Namen zugewiesen ist, und halten Sie sie gedrückt, bis die Ziffer unten links auf dem Bildschirm neben dem Namen gelöscht ist.

# Anruf aus der Anrufliste durchführen

Ihr Telefon speichert die letzten Anrufe, die Sie erhalten, durchgeführt oder nicht angenommen haben, in einer Liste.

#### So wählen Sie eine Nummer aus der Anrufliste:

Drücken Sie : , um über den Hauptbildschirm auf die Liste zuzugreifen. Blättern Sie zu dem gesuchten Eintrag, und drücken Sie zum Wählen γ, *Anruf*.

# Lautstärke einstellen

Die Hörerlautstärke kann bei Bedarf während eines Gesprächs eingestellt werden. Drücken Sie  $\sqrt{27}$ , um die Lautstärke zu erhöhen, und [10], um sie zu verringern.

# <span id="page-14-0"></span>5 Anrufe entgegennehmen

So nehmen Sie einen Anruf entgegen:

Drücken Sie *(2*), *OK*, um den Anruf entgegenzunehmen.

Drücken Sie δ, *Ablehnen*, um den Anruf abzulehnen.

ζ Hinweis: Wenn Sie einen Anruf nicht entgegen nehmen können, ihn aber auch nicht ablehnen möchten, drücken Sie **[veta**], um den Rufton abzuschalten.

# Anruf wartet

Mit dieser Funktion werden Sie während eines Gesprächs durch eine Melodie im Hörer über einen zweiten, eingehenden Anruf informiert.

ζ Hinweis: Weitere Informationen zum Aktivieren der Funktion "Anruf wartet" finden Sie im Kapitel "Dienste" dieser Anleitung.

Drücken Sie δ, *Ablehnen*, um den zweiten Anruf abzulehnen.

Drücken Sie γ, *OK*, um den ersten Anruf zu halten und den zweiten Anruf zu aktivieren.

Drücken Sie δ, *Ende*, um den aktiven Anruf zu beenden und zum gehaltenen Anruf zurückzukehren.

Drücken Sie *(
<del>λ*</del>, *Opt.*, und wählen Sie dann die Option *Wechseln*, um zwischen den Anrufen zu wechseln.

 $C^*$  Hinweis: Die Funktion "Anruf wartet" wird von Ihrem Netz möglicherweise nicht unterstützt oder Sie müssen diese Funktion beantragen. Wenn Sie nicht über die Funktion "Anruf wartet" verfügen oder die Roaming-Funktion über ein anderes Netz ausführen, wird der erste Anruf durch die Annahme des zweiten Anrufs beendet oder Sie sind einfach nicht in der Lage, den zweiten Anruf zu akzeptieren. Es ist nicht möglich, zwischen zwei Anrufen zu wechseln.

# Optionen beim Anruf

Während des Gesprächs können Sie durch Drücken von *(2)*, *Opt.* eine Liste mit verfügbaren Optionen aufrufen. Abhängig von der Situation handelt es sich um folgende Optionen:

#### *Namen*

Öffnet die Kontaktliste.

#### *Halten/Aktivieren*

Hält den aktiven Anruf oder reaktiviert den gehaltenen Anruf.

#### *Stumm/Stumm aus*

Schaltet das Mikrofon an bzw. aus.

#### *Nachr. senden*

Mit dieser Option können Sie eine Textnachricht senden.

#### *SIM Toolkit*

Zeigt das SIM Toolkit an.

 $-13-$ 

# *Wechseln*

Wechselt zwischen dem aktiven und dem gehaltenen Gespräch.

## *Alle beenden*

Beendet alle Anrufe.

# <span id="page-16-0"></span>6 Anrufliste und Kontaktliste

## Anrufliste verwenden

Ihr Telefon speichert die letzten Anrufe, die Sie erhalten, durchgeführt oder nicht angenommen haben, in einer Liste.

Sie enthält bis zu 30 Einträge.

#### Der Anruftyp wird durch das Symbol links auf dem Display angezeigt.

- ν Eingegangener Anruf
- ξ Anruf in Abwesenheit
- ο Abgegangener Anruf

## Anruf aus der Anrufliste durchführen

Drücken Sie  $\sqrt{2}$ , um die Liste aufzurufen. Blättern Sie zu dem gesuchten Eintrag, und drücken Sie zum Wählen γ, *Anruf*.

## Optionen für die Anrufliste

Sobald Sie einen Namen gewählt haben, können Sie eine Liste mit folgenden Optionen öffnen, indem Sie  $\diamondsuit$ , *Opt.* wählen.

#### *Nr. speichern*

Speichert die Nummer in Ihrer Kontaktliste.

## *Chat*

Beginnt einen Chat mit dieser Person.

### *Nachr. senden*

Sendet eine Textnachricht direkt an die Person.

## *Details*

Zeigt Informationen zu dieser Person an.

#### *Löschen*

Löscht diesen Namen.

# *Alle löschen*

Löscht alle Namen in der Anrufliste.

# Kontaktliste verwenden

Sie können bis zu 500 Namen und Telefonnummern in der Kontaktliste Ihres Telefons speichern.

ζ Hinweis: Sie können die Namen auch auf der SIM-Karte speichern, allerdings variiert die Anzahl der hier speicherbaren Namen. Das sollten Sie bei Ihrem Service-Provider überprüfen.

Drücken Sie im Hauptbildschirm [10], um Ihre Kontaktliste so schnell wie möglich aufzurufen.

## Namen und Nummern speichern

## So fügen Sie einen Kontakt hinzu:

- **1** Drücken Sie im Hauptbildschirm  $\diamondsuit$ . *Namen*.
- 2 Mit den Pfeiltasten  $\sqrt{2}$  und  $\sqrt{2}$  zur Option *Neu hinzufügen*, und drücken Sie γ, *Wählen*.
- **3** Geben Sie die Vorwahl und die Telefonnummer ein. Drücken Sie anschließend γ, *OK*.
- **4** Geben Sie den Namen ein, der in der Kontaktliste gespeichert werden soll. Drücken Sie anschließend  $\Diamond$ , *OK*.

 $-15-$ 

Geben Sie die Zeichen für den Namen über die Tastatur ein, wie im Abschnitt "Nachrichten" erklärt. Dabei können Sie zwischen dem Kleinbuchstaben-Großbuchstaben- und Zahlenmodus wechseln.

**5** Geben Sie den Chat-Namen ein, den Sie zuweisen möchten.

#### So fügen Sie einen Kontakt über den Hauptbildschirm hinzu:

- **1** Geben Sie über den Hauptbildschirm den Bereichscode und die Telefonnummer ein, die Sie speichern möchten.
- **2** Drücken Sie δ, *Opt.*, und wählen Sie *Speichern*.
- **3** Geben Sie den Namen ein, der in der Kontaktliste gespeichert werden soll. Drücken Sie anschließend γ, *OK*. Geben Sie die Zeichen für den Namen über die Tastatur ein, wie im Abschnitt "Nachrichten" erklärt. Dabei können Sie zwischen dem Kleinbuchstaben-Großbuchstaben- und Zahlenmodus wechseln.
- **4** Geben Sie den Chat-Namen ein, den Sie zuweisen möchten.

### So fügen Sie eine Kurzwahlnummer hinzu:

**1** Drücken Sie δ, *Namen* im Hauptbildschirm, und wählen Sie die Option *Suchen*.

- **2** Geben Sie die Anfangsbuchstaben des gesuchten Namens ein, oder blättern Sie bis zu dem gesuchten Namen.
- **3** Halten Sie eine der Tasten (V) bis (V) gedrückt, bis die Tastennummer links neben dem Namen auf dem Display erscheint. Dies bedeutet, dass die Kurzwahl erfolgreich zugewiesen wurde.
- $C^*$  Hinweis:  $\heartsuit$  ist normalerweise der Mailbox vorbehalten.

#### So entfernen Sie eine Kurzwahlnummer:

- **1** Blättern Sie bis zu dem gesuchten Namen in der Kontaktliste.
- **2** Drücken Sie die Zifferntaste, die dem Namen zugewiesen ist, und halten Sie sie gedrückt, bis die Ziffer unten links auf dem Bildschirm neben dem Namen gelöscht ist.

#### Namen suchen

- **1** Drücken Sie im Hauptbildschirm  $\diamondsuit$ , *Namen*.
- **2** Wählen Sie *Suchen*, und drücken Sie dann *Wählen*.
- **3** Drücken Sie die Tasten  $\sqrt{2}$  und  $\sqrt{2}$ . um den gewünschten Kontakt zu suchen.

Sie können die Person direkt an dieser Stelle anrufen oder die Optionen der Kontaktliste anzeigen.

ζ Hinweis: Sie können Ihre Telefonnummer prüfen, indem Sie *Eigene Nummer* im Hauptmenü wählen.

 $-16-$ 

## Namen kopieren

Mit dieser Option im Menü *Namen* können Sie alle in Ihrer SIM-Karte gespeicherten Namen auf Ihr Telefon kopieren.

ζ Hinweis: Diese Option steht nur zur Verfügung, wenn Ihr Telefon als Standardeinstellung gewählt ist.

#### **Standard**

Legen Sie mit dieser Option im Menü *Namen* fest, ob Sie die in Ihrem Telefon oder auf Ihrer SIM-Karte gespeicherten Namen und Telefonnummern als Standardkontaktliste verwenden wollen. Denken Sie daran, dass Sie bis zu 500 Namen in Ihrem Telefon speichern können!

## Servicenummern

Ihr Service-Provider hat auf Ihrer SIM-Karte unter Umständen einige nützliche Nummern vorprogrammiert. Mit diesen Nummern können Sie meistens auf besondere Dienste zugreifen. Weitere Informationen erhalten Sie von Ihrem Service-Provider.

- **1** Drücken Sie (s), *Namen*, um das Menü mit der Kontaktliste anzuzeigen. Blättern Sie mit der Taste  $\sqrt{2}$
- **2** Blättern Sie zur Option *Servicenummer*. Drücken Sie anschließend γ, *Wählen*.
- ζ Hinweis: Diese Option wird nur angezeigt, wenn Ihr Service-Provider Servicenummern unterstützt.

## Optionen für die Kontaktliste

Sobald Sie einen Namen in der Kontaktliste gewählt haben, können Sie eine Liste mit folgenden Optionen öffnen, indem Sie  $\diamondsuit$ . *Opt.* wählen.

## *Nachr. senden*

Mit dieser Option können Sie eine Textnachricht direkt an die Person senden.

#### *Chat*

Mit dieser Option beginnen Sie einen Chat mit dieser Person.

#### *Bearbeiten*

Mit dieser Option können Sie die Angaben für die Person bearbeiten.

## *Details*

Mit dieser Option zeigen Sie die Angaben zu dieser Person an.

# *Auf SIM kop./Ins Tel. kop.*

Mit dieser Option kopieren Sie Kontaktangaben von Ihrer SIM-Karte ins Telefon oder umgekehrt. Diese Menüoption hängt von der Standardkontaktliste ab, die Sie im Hauptmenü gewählt haben.

## *Chat-Info*

Mit dieser Option zeigen Sie die Chat-Info für diese Person an.

## *Löschen*

Löscht diesen Namen.

 $-17-$ 

# <span id="page-19-0"></span>7 Menüstruktur

Drücken Sie γ, *Menü* im Hauptbildschirm, um das Hauptmenü aufzurufen.

# **Blättern**

Mit den Auf-/Ab-Tasten  $\boxed{\phantom{a}}$  und  $\boxed{\phantom{a}}$ können Sie durch die Menüs blättern. Wenn Sie das gewünschte Menü gefunden haben, drücken Sie *(2*), *Wählen*, um es aufzurufen. Drücken Sie δ, *Zurück* oder χ, um zur vorherigen Menüebene zurückzukehren.

# SIM Toolkit

Unter Umständen bietet Ihr Service-Provider eine Reihe von Sonderdiensten oder Anwendungen an. Der Menüname wird in diesem Fall eventuell geändert und zeigt die Art des Dienstes an, zum Beispiel "Informationen".

Weitere Informationen erhalten Sie von Ihrem Service-Provider.

# Verknüpfungen

- ◆ Drücken Sie <a>
7, um über den Hauptbildschirm auf die Anrufliste zuzugreifen. Von hier aus können Sie anrufen, speichern, chatten und Nachrichten an andere Einträge in der Liste senden.
- ◆ Drücken Sie [ ] auf dem Hauptbildschirm, um auf Ihre Kontaktliste zuzugreifen. Von hier aus können Sie anrufen, speichern, chatten und

Nachrichten an andere Einträge in der Liste senden.

- Um die Tastatur zu sperren/zu entsperren, drücken Sie im Hauptbildschirm erst  $\bigtriangleup$  und anschließend <a>. Wenn das Telefon qesperrt ist, wird das Sperrsymbol a im Hauptbildschirm angezeigt.
- Um den stummen Modus zu aktivieren/ deaktivieren, drücken Sie im Hauptbildschirm erst  $\bigtriangleup$  und anschließend  $\mathcal D$ . Wenn das Telefon stumm geschaltet ist, wird das Symbol für den Stumm-Modus @ im Hauptbildschirm angezeigt.
- ζ Hinweis: Wenn die Vibrationsfunktion aktiviert ist, vibriert das Telefon auch im Stumm-Modus.
- ζ Hinweis: Wenn sich das Telefon im Stumm-Modus befindet und dann ausgeschaltet wird, wechselt es beim erneuten Einschalten auf die zuletzt festgelegte Einstellung für die Lautstärke. Es handelt sich hierbei um ein Sicherheitsfeature, mit dem das Verpassen von Anrufen vermieden werden soll.
- Um eine Wählpause einzugeben, halten Sie  $\heartsuit$  gedrückt, bis der Buchstabe *p* erscheint. Dies bewirkt, dass eine Pause von 3 Sekunden eingefügt wird.

 Wenn die Sprache des Telefons versehentlich gewechselt wurde, halten Sie  $\heartsuit$  gedrückt, um die Liste mit den Sprachen anzuzeigen. Blättern Sie mithilfe der Tasten  $\sqrt{2}$  und  $\sqrt{2}$  zu der gewünschten Sprache, und drücken Sie  $\tilde{\bigcirc}$ .

# <span id="page-21-0"></span>8 Nachrichten

ζ Hinweis: Der Inhalt dieses Menüs kann, je nach Netzwerkbetreiber, variieren. Überprüfen Sie bitte das Menü Ihres Telefons, um festzustellen, welche Optionen und Funktionen zur Verfügung stehen.

## Textnachrichten (SMS)

Sie können SMS-Nachrichten von bis zu 160 Zeichen an kompatible Telefone senden bzw. von kompatiblen Telefonen empfangen.

Falls eine gesendete oder empfangene SMS-Nachricht die vorgegebene Zeichenzahl überschreitet, wird die Nachricht automatisch in mehrere kleinere SMS-Nachrichten aufgeteilt und nach Übermittlung bzw. Empfang sämtlicher Teilnachrichten wieder zu einer Nachricht zusammengefasst.

ζ Hinweis: Falls Sie eine lange SMS-Nachricht an ein Telefon senden, das die Verkettung von SMS-Nachrichten nicht unterstützt, werden die Nachrichten getrennt übermittelt und erreichen den Empfänger möglicherweise nicht in der richtigen Reihenfolge.

#### Textnachricht lesen

Beim Empfang einer Textnachricht wird im oberen Teil des Hauptbildschirms das Briefsymbol **a**ngezeigt.

**1** Drücken Sie die Taste γ, *Lesen*, um die Nachricht direkt auf dem Hauptbildschirm anzuzeigen.

Um alte Nachrichten erneut zu lesen, wählen Sie *Lesen* im Menü *Nachrichten*.

- **2** Wählen Sie die Nachricht mit den Tasten  $\sqrt{27}$  und  $\sqrt{27}$ , und drücken Sie dann *Wählen*.
- **3** Danach wird die Nachricht zusammen mit Klingeltönen, Bildern, Logos, Symbolen, Animationen oder Tönen angezeigt. Mit den Pfeiltasten [207] und können Sie die Nachricht durchblättern.

ζ Hinweis: Bei Nachrichten mit Klingeltönen, Bildern, Logos, Symbolen, Animationen und Tönen handelt es sich in den meisten Fällen um EMS-Nachrichten (Enhanced Messaging Service) oder Smart Messages. Ihr Sendo S330-Telefon kann SMS- **EMS- und Smart** Messaging-Nachrichten empfangen. Weitere Informationen zu kompatiblen Formaten finden Sie am Ende dieses Kapitels.

**4** Drücken Sie *♪ Opt.*, um die folgenden Optionen für Nachrichten aufzurufen:

#### *Löschen*

 $-20$ 

Entfernt die Nachricht.

ζ Hinweis: Um alle gelesenen Nachrichten zu löschen, wählen Sie *Gelesene löschen* im Hauptmenü *Nachrichten*.

#### *Chat*

Beginnt eine Chat-Sitzung.

#### *Antworten*

Sendet eine Textnachricht an den Absender.

#### *Anruf*

Ruft den Absender an. (Wenn die Nachricht eine Nummer in Anführungszeichen enthält, wird stattdessen diese Nummer angerufen.)

#### *Nr. speichern*

Fügt die Telefonnummer des Absenders zu Ihrer Kontaktliste hinzu.

#### *Gehe zu*

Öffnet den WAP-Browser und geht zu der WAP-Adresse in der Nachricht.

ζ Hinweis: Diese Option wird nur angezeigt, wenn die Nachricht eine WAP-Adresse enthält. Bevor Sie *↑ Opt.* drücken, müssen Sie bis zu der Adresse blättern, die Sie markieren möchten.

## *Lesezchn. hinzuf.*

Fügt die in der Nachricht enthaltene WAP-Adresse zu Ihren WAP-Lesezeichen hinzu.

ζ Hinweis: Diese Option wird nur angezeigt, wenn die Nachricht eine WAP-Adresse enthält. Bevor Sie *→ Opt.* drücken, müssen Sie bis zu der Adresse blättern, die Sie markieren möchten.

#### *Bild speichern*

Speichert ein Bild mit einer eingehenden Nachricht auf Ihrem Telefon. Das Bild wird im Menü *Extras* unter *Bilder* gespeichert.

ζ Hinweis: Diese Option wird nur angezeigt, wenn das Bild in der Nachricht enthalten ist und Sie zum Speichern berechtigt sind.

#### *Klingelton speich.*

Speichert einen Klingelton in der eingehenden Nachricht auf Ihrem Telefon.

#### ζ Hinweis: Diese Option wird nur angezeigt, wenn die Nachricht einen Klingelton enthält.

#### *Uhrzeit/Datum*

Zeigt Datum und Zeit der Nachricht an.

#### *Weiterleiten*

Sendet die Nachricht an Dritte weiter.

## Textnachricht senden

So senden Sie eine Textnachricht:

- **1** Rufen Sie das Menü *Nachrichten* auf, und wählen Sie die Option *Senden*.
- **2** Wählen Sie die Option *Neu*, um eine neue Nachricht einzugeben oder wählen Sie

die Option *Gespeichert*, um eine Nachricht aus der Liste auszuwählen.

- **3** Geben Sie den Text ein, und drücken Sie γ, *Senden*. Weitere Informationen zum Eingeben von Text, Zahlen und Symbolen finden Sie im Abschnitt mit den Erklärungen zur Texteingabe.
- ζ Hinweis: Sie können die Nachrichten, die Sie an andere Personen senden, in Ihrem Posteingang speichern, sofern Sie über ausreichend freien Speicher verfügen. Allerdings müssen Sie *Speich.* wählen, bevor Sie die Nachricht senden.
- **4** Geben Sie die Telefonnummer des Empfängers ein. Sie können auch die Taste δ, *Namen* drücken und einen Namen aus Ihrer Kontaktliste wählen.
- **5** Drücken Sie  $\Diamond$ , *Senden*, um die Nachricht abzuschicken.
- ζ Hinweis: Wenn Sie auf eine Nachricht antworten, müssen Sie die Nummer nicht erneut eingeben. Dies geschieht automatisch.

#### Klingeltöne, Bilder u. a. senden

Sie können Klingeltöne, Bilder, Animationen, Töne und Namen in Ihren Nachrichten an kompatible Geräte senden.

ζ Hinweis: Bei Nachrichten mit Klingeltönen, Bildern, Animationen und Tönen handelt es sich in den meisten

Fällen um EMS-Nachrichten (Enhanced Messaging Service) oder Smart Messages. Ihr Sendo S330-Telefon kann SMS- (Textnachrichten) und EMS-Nachrichten empfangen. Weitere Informationen zu kompatiblen Formaten finden Sie am Ende dieses Kapitels.

Wählen Sie dazu im Bildschirm ..Nachrichten" den Befehl *Opt.* sund dann die entsprechende Option:

#### *Bild hinzufügen*

Drücken Sie die Tasten  $\sqrt{2}$  und  $\sqrt{2}$ . um aus der Liste das Bild zu wählen, das Sie in die Nachricht einfügen möchten. Danach wird das Bild angezeigt. Drücken Sie *Zufügen*. Das Bild wird in Ihre Nachricht eingefügt.

#### *Animation hinzuf.*

Wählen Sie aus der Liste die Animation, die Sie in Ihre Nachricht einfügen möchten. Drücken Sie *Zufügen*.

#### *Kontakt hinzufügen*

Wählen Sie aus der Liste die Kontaktinfos, die Sie in Ihre Nachricht einfügen möchten. Drücken Sie *Wählen*. Beachten Sie, dass die Kontaktinformationen in Ihrer Nachricht in Form von Text (Name und Nummer) hinzugefügt werden.

#### *Klingelton hinzuf.*

Wählen Sie aus der Liste den Klingelton, den Sie in Ihre Nachricht einfügen möchten. Drücken Sie *Zufügen*.

## *Ton hinzufügen*

Wählen Sie aus der Liste den Ton, den Sie in Ihre Nachricht einfügen möchten. Drücken Sie *Zufügen*.

ζ Hinweis: Möglicherweise werden Sie am Senden kopiergeschützter Elemente gehindert.

# **Chat**

Mit der Chat-Funktion Ihres Sendo-Telefons können Sie Nachrichten an einen anderen Teilnehmer mit einem kompatiblen GSM-Telefon senden und gesendete sowie empfangene SMS-Nachrichten von anderen Chat-Teilnehmern in einem komfortablen Chat-Display anzeigen.

## Chat-Sitzung beginnen

Rufen Sie das Menü *Nachrichten* auf, und wählen Sie *Chat*.

Geben Sie Ihren Chat-Namen im Bildschirm "Mein Chat-Name" ein. (Dieses Display erscheint nicht, wenn Sie bereits einen Chat-Namen erstellt haben.)

Geben Sie danach die Telefonnummer der Person an, mit der Sie chatten möchten. Alternativ können Sie die Taste δ, *Namen*  drücken, um die Kontaktliste aufzurufen.

Geben Sie den Chat-Namen des Teilnehmers im Bildschirm "Chat-Namen eintragen" ein. (Dieses Display erscheint nicht, wenn Sie bereits einen Chat-Namen für diesen Teilnehmer erstellt haben.)

## Chat-Namen bearbeiten

Zur Bearbeitung des Chat-Namens eines Teilnehmers wählen Sie den entsprechenden Namen aus der Kontaktliste aus und drücken die Taste δ, *Opt.*. Wählen Sie die Option *Bearbeiten*, und ändern Sie den Chat-Namen.

Zur Bearbeitung Ihres eigenen Chat-Namens wählen Sie die Option *Eigene Nummer* im Menü *Namen*. Wählen Sie dann die Option *Nachsehen*, und drücken Sie die Taste δ, *Opt.*. Wählen Sie die Option "Bearbeiten", und ändern Sie den Chat-Namen.

## Chat-Nachricht senden

Zum Senden einer Chat-Nachricht geben Sie den Text im Chat-Editor ein und drücken die Taste <sup>γ</sup>, Senden. Der eingegebene Text erscheint im Feld für den Chat-Verlauf und wird als normale SMS-Nachricht an den Chat-Teilnehmer geschickt.

## Chat-Optionen

Drücken Sie die Taste δ, *Opt.* im Chat-Display, um die Chat-Optionen einzublenden.

## *Wechseln*

Schaltet vom Texteingabefeld als aktiven Bereich zum Chat-Verlaufsfeld um und umgekehrt.

 $-23-$ 

## *Schriftgröße*

Schaltet von normaler zu kleiner Schrift im Chat-Display um und umgekehrt.

## *Ende*

Beendet die Chat-Sitzung.

# Text, Zahlen und Symbole eingeben

Sie können Text, Zahlen und Symbole auf verschiedene Weise eingeben. Der aktive Eingabemodus wird unten auf dem Display durch eines der folgenden Symbole angezeigt:

- α Multitap-Texteingabe Kleinbuchstaben
- **GB** Multitap-Texteingabe -Großbuchstaben
- (12) Zahlenmodus
- η T9-Textschnelleingabe (Kleinbuchstaben)
- ι T9-Textschnelleingabe (Großbuchstaben)

Um zwischen Multitap-, Zahlen- und Textschnelleingabemodi zu wechseln, drücken Sie wiederholt die Taste  $\circled{C}$ .

ζ Hinweis: Wenn Sie ein Feld wählen, in das Text oder Zahlen eingegeben werden müssen, schaltet das Telefon automatisch in den entsprechenden Eingabemodus.

Die nachstehende Tabelle zeigt die Liste der Zeichen, die den einzelnen Tasten auf dem Ziffernblock zugeordnet sind.

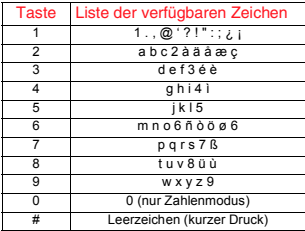

ζ In allen Eingabemodi wird mit einem langen Drücken der Taste  $\mathbb Q$  eine Tabelle mit allen verfügbaren Zeichen angezeigt. Weitere Informationen hierzu finden Sie in dem Abschnitt mit Erklärungen zur Eingabe von Symbolen.

## Multitap-Standardtexteingabe

Wenn der Multitap-Modus (auch als Mehrtasteneingabe bezeichnet) aktiv ist, drücken Sie zur Eingabe eines Buchstabens die Zifferntaste, auf der dieser Buchstabe angegeben ist. Drücken Sie die Taste mehrmals, bis das erforderliche Zeichen angezeigt wird. Wenn das gewünschte Zeichen übergangen wurde, drücken Sie die Taste so oft, bis die Zeichen erneut durchgeblättert werden.

Ein Beispiel: Um den Buchstaben "r" einzugeben, drücken Sie drei Mal V.

Wenn ein Wort nacheinander zwei Buchstaben enthält, die sich auf derselben Taste befinden, geben Sie den ersten Buchstaben ein, und warten auf das erneute Erscheinen des Cursors, um den zweiten Buchstaben einzugeben.

Sie werden bemerken, dass einige intelligente Features in Ihr Telefon integriert wurden. Wenn Sie beispielsweise das erste Wort eines Satzes eingeben, wechselt der Texteingabemodus nach dem ersten Buchstaben automatisch von Groß- auf Kleinbuchstaben.

Über die Taste  $\mathbb{D}$  stehen verschiedene Satzzeichen (einschließlich Punkt, Bindestrich und Apostroph) zur Verfügung. Daneben besteht die Möglichkeit, die Taste  $\mathcal D$  gedrückt zu halten, um in der Zeichentabelle ein Symbol zum Einfügen zu wählen. Weitere Informationen hinzu finden Sie im Abschnitt mit den Erklärungen zur Eingabe von Symbolen.

Sobald Sie ein Wort eingegeben haben, drücken Sie  $\textcircled{V}$ , um eine Leerstellen einzufügen und mit dem Schreiben des nächsten Wortes zu beginnen.

So geben Sie beispielsweise den Namen Boss" im Kleinbuchstabenmodus ein:

- **1** Drücken Sie die Taste **(2)** um auf den Großbuchstabenmodus umzuschalten.
- **2** Drücken Sie Van dreimal, bis "R" erscheint. Dann kehren Sie in den Kleinbuchstabenmodus zurück.
- **3** Drücken Sie <a> **dreimal**, bis ....</a> **3** Drücken Sie <a> **s** erscheint.
- 4 Drücken Sie W viermal, bis "s" erscheint. Warten Sie einen Augenblick, bis der Cursor erneut angezeigt wird.
- **5** Drücken Sie erneut **W** viermal, bis "s" erscheint.

# Textschnelleingabemodus

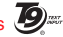

Ihr Telefon ist mit einer integrierten Wörterbuchfunktion ausgestattet, die den Zeitaufwand beim Schreiben von Textnachrichten reduziert. Die Funktion ergänzt die Wörter anhand der von Ihnen eingegebenen Buchstaben.

Bei dieser Eingabemethode müssen Sie jede Taste nur einmal drücken. Um beispielsweise den Namen "Ross" zu schreiben, drücken Sie einfach die Tastenfolge  $\mathbb{Q}$ ,  $\mathbb{Q}$ ,  $\mathbb{Q}$ ,  $\mathbb{Q}$ , Dabei jede Taste nur einmal drücken.

Beim Schreiben ändert sich das angezeigte Wort eventuell. Lassen Sie sich davon nicht beirren, und schreiben Sie das Wort zu Ende. In einigen Fällen werden verschiedene Wörter mit derselben Tastenreihenfolge eingegeben. Falls das fertige Wort falsch ist, drücken Sie die Taste 0, um eine Liste von Wortvorschlägen anzuzeigen. Falls die Liste das gewünschte Wort nicht enthält, drücken Sie mehrfach die Taste  $\circled{P}$ . Dadurch wechselt der

Eingabemodus auf **(RB)** oder (RD), und Sie können das Wort erneut eingeben.

Drücken Sie die Leertaste  $\mathcal Q$ , um nach einem Wort ein Leerzeichen einzufügen und mit der Eingabe des nächsten Wortes fortzufahren. Halten Sie die Taste <a> gedrückt, um ein Symbol aus der Zeichentabelle einzufügen. Weitere Informationen hinzu finden Sie im Abschnitt mit den Erklärungen zur Eingabe von Symbolen.

Die Taste  $\mathbb Q$  stellt außerdem intelligente Satzzeichen (einschließlich Punkt, Bindestrich und Apostroph) zur Verfügung. Das Satzzeichen wird eingefügt, wenn Sie die nächste Taste drücken.

#### Zahlen eingeben

Um eine Zahl im Groß- oder Kleinbuchstabenmodus einzugeben, drücken Sie einfach wiederholt die Zifferntaste, bis die Zahl erscheint.

#### Um eine Zahl mit dem

Textschnelleingabemodus einzugeben, drücken Sie die Zahlentaste und blättern durch die Buchstaben (durch Drücken der Taste  $\circled{y}$ ), bis die Zahl erscheint.

Wenn Sie mehrere Zahlen eingeben müssen, sollten Sie vorzugsweise den Ziffernblock verwenden. Drücken Sie mehrmals  $\circled{y}$ , um den Modus auf  $\circled{12}$  zu wechseln. Wenn Sie jetzt eine Zifferntaste drücken, wird jeweils nur die Zahl eingegeben.

#### Sonderzeichen eingeben

In allen Eingabemodi wird mit einem langen Drücken der Taste < eine Tabelle mit allen verfügbaren Symbolen angezeigt, die der nachstehenden Tabelle ähnelt.

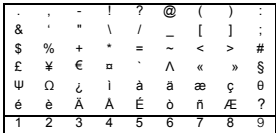

So geben Sie ein Sonderzeichen ein:

- 1 Blättern Sie mit den Tasten **1** und zu der Zeile, die das gesuchte Sonderzeichen enthält.
- **2** Drücken Sie die Zifferntaste ( $\heartsuit$  bis 9), um das Symbol zu wählen.

# Mailbox anrufen

Wenn Ihre Mailbox eine neue Nachricht enthält, zeigt Ihr Telefon entweder das Symbol für die Mailbox <sup>on</sup> im Hauptbildschirm oder eine über das Netz gesendete Textnachricht an. Welche Anzeige erscheint, ist von Ihrem Service-Provider abhängig.

ζ Hinweis: Die Mailbox ist ein Netzwerkdienst Ihres Service-Providers. Eventuell müssen Sie diesen Dienst

beantragen. Dieser Dienst steht eventuell nicht zur Verfügung, wenn die Roaming-Funktion aktiv ist.

Halten Sie die Taste V gedrückt. Das Telefon fragt Sie dann nach der Mailbox-Nummer. Geben Sie diese ein, und drücken Sie die Taste *(2)*, *Anruf*. Die Mailbox-Nummer erhalten Sie von Ihrem Service-Provider.

Wählen Sie alternativ die Option *Mailbox* im Menü "Nachrichten", und drücken Sie (λ. *Wählen*.

# **Ubertragung**

Ihr Service-Provider bietet eventuell Cell-Broadcast-Nachrichten an. Dazu gehören Verkehrsmeldungen, Wetterberichte, Veranstaltungstipps und Lokalinformationen, die vom Netz an alle Mobiltelefone in einem bestimmten Gebiet übermittelt werden. Wenn Sie diese Funktion aktivieren, können Sie Nachrichten zu den ausgewählten Themen empfangen. Weitere Informationen erhalten Sie von Ihrem Service-Provider.

ζ Hinweis: Dieser Netzwerkdienst steht eventuell nicht immer zur Verfügung. Das sollten Sie bei Ihrem Service-Provider überprüfen.

## Nachrichteneinstellungen

Dieses Menü enthält folgende Optionen:

#### *Statusabfrage*

Mit dieser Option können Sie die Empfangsbestätigung für von Ihnen versendete Textnachrichten aktivieren oder ausschalten.

#### *Servicezentrum*

Zum Eingeben oder Ändern der Nummer des Servicezentrums für Textnachrichten.

#### *Mailbox*

Zum Eingeben oder Ändern Ihrer Mailbox-Nummer.

#### *Zeichen*

Hier können Sie festlegen, ob Sie den Text in GSM (lateinische Zeichen) oder in Unicode (nicht lateinische Zeichen) eingeben. Unicode-Zeichen nehmen mehr Platz in Anspruch, so dass die Länge Ihrer standardmäßigen Textnachrichten auf die Hälfte der normalen Zeichenzahl beschränkt ist.

# Kompatible Formate

Wie in diesem Kapitel bereits erwähnt, können Sie Nachrichten zusammen mit Klingeltönen, Bildern, Logos, Animationen und Tönen senden und empfangen.

All diese Elemente werden unter Verwendung von EMS-Nachrichten (Enhanced Messaging Service) gesendet. Alle Telefone, an die ein solches Element gesendet wird, müssen EMS-Nachrichten unterstützen. Wenn nur SMS unterstützt wird, erhält der Empfänger lediglich den Text.

Sie können auch SMS-, EMS- und Smart Messaging-Nachrichten über Ihr Telefon empfangen.

In der nachstehenden Tabelle sind die kompatiblen Nachrichtenformate aufgeführt.

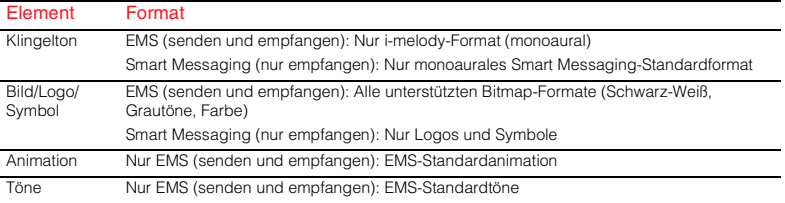

ζ Hinweis: Möglicherweise werden Sie am Senden kopiergeschützter Elemente gehindert.

# <span id="page-30-0"></span>9 Internet-Menü

Wählen Sie im Hauptmenü die Option *Internet*, um das Menü Internet aufzurufen. Folgende Optionen stehen zur Verfügung:

#### *Startseite*

Mit dieser Option rufen Sie Ihre Homepage auf.

ζ Hinweis: Wenn in Ihrem Telefon noch keine Standard-Homepage definiert ist, legen Sie mit der Option "Homepage" im Menü "Einstellungen" Ihre bevorzugte Homepage als Standard fest.

## *Lesezeichen*

Mit dieser Option speichern Sie die Adressen Ihrer bevorzugten Websites für einen schnelleren Zugriff.

## *Einstellungen*

Über diese Option können Sie alle Informationen eingeben, die Sie für eine Verbindung zum Internet benötigen.

ζ Hinweis: Eventuell sind bereits alle für den Umgang mit dem Internet erforderlichen Einstellungen in Ihrem Telefon vorhanden. Falls nicht, müssen Sie die erforderlichen Einstellungen vornehmen, bevor Sie eine Internetsitzung beginnen. Informationen dazu finden Sie unter "Neues Profil erstellen" in diesem Kapitel.

# *Opt.*

Mit diesem Befehl legen Sie allgemeine Standardwerte für das Internet fest.

# Verbindung zu einer Internet-Seite herstellen

So beginnen Sie eine Sitzung im Internet:

- Wählen Sie die Option *Startseite*, und drücken Sie *Wählen*. Oder:
- Wählen Sie *Lesezeichen* und dann das gewünschte Lesezeichen mit den Tasten : und ;. Drücken Sie *Wählen*.
- ζ Hinweis: Wenn Sie *Wählen* gedrückt haben, und dann die Taste (Σ gedrückt halten, wird die Internetverbindung getrennt.
- ζ Hinweis: Auf Ihrem Telefon ist ein WAP-Browser installiert. Das bedeutet, dass Sie nur auf Websites mit WAP-Inhalten zugreifen können. Weitere Informationen zu den verfügbaren WAP-Diensten, den Tarifen sowie den verschiedenen Nutzungsmöglichkeiten erhalten Sie bei Ihrem Diensteanbieter.

# Optionen im Browser

Wählen Sie während einer Internetsitzung *Opt.*, um folgendes Menü aufzurufen:

## *Aktionen*

Diese Menüoption ändert sich je nach angezeigter Website. Wenn die Internetseite zum Beispiel eine Suche ermöglicht, heißt diese Menüoption beispielsweise "Suchen".

#### *Zurück*

Kehrt zur zuletzt aufgerufenen Bildschirmseite zurück.

## *Weiter*

Blättert zur nächsten Bildschirmseite, die Sie in dieser Sitzung aufgerufen haben.

## *Neu laden*

Lädt die aktuelle Seite erneut. Damit werden Aktualisierungen der Seite angezeigt.

# *Homepage*

Kehrt zur Homepage zurück.

## *Lesezeichen*

Zeigt eine Liste Ihrer Lesezeichen an.

# *URL eingeben*

Geben Sie die neue URL zum Anzeigen an.

## *Lesezchn. hinzuf.*

Mit dieser Option fügen Sie ein neues Lesezeichen in Ihre Liste ein.

# *Menü "Sicherheit"*

Um bei der Benutzung bestimmter Internetdienste eine sichere Verbindung herzustellen, müssen Sie Zertifikate in Ihrem Telefon gespeichert haben. Sie können diese Zertifikate von Websites herunterladen oder bei Ihrem Service-Provider anfordern. Mit diesem Menü verwalten Sie die Zertifikate.

# *Cache leer*

Mit dieser Option löschen Sie das Internet-Verlaufsprotokoll im Browser.

## *WAP beenden*

Beendet die WAP-Sitzung und kehrt zum Internet-Hauptmenü zurück.

ζ Hinweis: Um die WAP-Sitzung zu beenden, können Sie auch  $\approx$ gedrückt halten.

# Homepage konfigurieren

Wählen Sie *Einstellungen*im Menü *Internet*, um Ihre Homepage festzulegen. Drücken Sie die Tasten  $\sqrt{2}$  und  $\sqrt{2}$ , um das Profil für diese Homepage festzulegen. Wählen Sie *Bearbeiten*, und drücken Sie dann *Wählen*. Wählen Sie *Homepage*, und drücken Sie erneut *Wählen*.

Geben Sie die URL (Web-Adresse) ein, und drücken Sie γ, *OK*. Damit haben Sie die Homepage gespeichert. Diese Seite wird jedes Mal angezeigt, wenn Sie über dieses Profil eine Verbindung zum Internet herstellen.

#### ζ Hinweis: Bei einigen Service-Providern ist es nicht möglich, eine eigene Homepage festzulegen. Weitere Informationen erhalten Sie von Ihrem Service-Provider.

#### Lesezeichen

Mit der Option *Lesezeichen* können Sie bis zu 5 WAP-Adressen speichern, um schnell auf Ihre bevorzugten Websites zuzugreifen.

#### Lesezeichen im Menü "Internet" erstellen

Wählen Sie die Option *Lesezeichen* im Menü *Internet*. Wählen Sie eine der Optionen *Lesezeichen* 1-5 mit Hilfe der Tasten : 1 und [ T]. Drücken Sie ⊘, *Wählen*. Geben Sie *Name* und Web-*Adresse* ein, und drücken Sie  $\Diamond$  *OK*.

Der Name erscheint jetzt in Ihrer Liste.

#### Lesezeichen im Browser erstellen

Drücken Sie während einer Internet-Sitzung *Opt.*, und wählen Sie *Lesezchn. hinzuf.*.

Damit wird die Adresse der aktuellen WAP-Seite in Ihrer Liste hinzugefügt.

#### Lesezeichen bearbeiten

Wählen Sie die Option *Lesezeichen* im Menü *Internet*. Wählen Sie das zu  $\Box$  und  $\Box$ , und drücken Sie  $\Diamond$ , bearbeitende Lesezeichen mit den Tasten *Wählen*. Wählen Sie die Option *Bearbeiten*, und drücken Sie γ, *Wählen*. Ändern Sie den Namen oder die URL, und drücken Sie γ, *OK*.

Das Lesezeichen ist jetzt aktualisiert.

## Lesezeichen löschen

Wählen Sie die Option *Lesezeichen* im  $\sqrt{ }$  und  $\sqrt{ }$ , um das zu löschende Menü *Internet*. Drücken Sie die Tasten Lesezeichen zu wählen. Drücken Sie dann γ, *Wählen*. Wählen Sie die Option *Löschen*, und drücken Sie erneut  $^{\diamondsuit}$ . *Wählen*. Drücken Sie zur Bestätigung *OK*.

Das Lesezeichen ist jetzt gelöscht.

## **Einstellungen**

Die Internet-Einstellungen sind in Profilen gruppiert. Ein Profil ist eine Zusammenstellung von Einstellungen für den Zugang zum Internet. Sie können in Ihrem Telefon bis zu 5 Verbindungsprofile erstellen.

ζ Hinweis: Sie sollten alle Informationen, die Sie für eine Verbindung mit dem Internet benötigen, von Ihrem Service-Provider erhalten. Mit aller Wahrscheinlichkeit benötigen Sie für die unterschiedlichen Service-Provider jeweils spezifische Informationen.

#### Neues Profil erstellen

Wählen Sie *Einstellungen* im Menü "Internet", und drücken Sie*Wählen*. Drücken Sie die Tasten  $\sqrt{2}$  und  $\sqrt{2}$ , um das *Profil* 1-5 zu markieren. Drücken Sie *Wählen*. Drücken Sie *Bearbeiten*.

#### *Name*

Geben Sie einen Namen für das Profil ein.

 $-31 -$ 

#### *Homepage*

Geben Sie hier die URL Ihrer Homepage ein.

## *Verbindungstyp*

Legen Sie hier fest, ob Sie eine GSM- oder eine GPRS-Verbindung verwenden. Um GPRS nutzen zu können, benötigen Sie einen GPRS-Vertrag. Weitere Informationen dazu erhalten Sie von Ihrem Service-Provider.

### *Verb.-Einstellg.*

## Für GSM:

Wählen Sie die Option *Einwahlnummer* , um die zu verwendende Einwahlnummer einzugeben. Legen Sie mit der Option *Anwahltyp* fest, ob Sie eine Analog- oder ISDN-Verbindung verwenden möchten. Drücken Sie /, *OK*, um die Einstellungen zu speichern.

## Für GPRS:

Wählen Sie *Zugangspunkt*, um die Informationen zum GPRS-Zugangspunkt aufzurufen.

### *Benutzername*

Geben Sie hier Ihren Benutzernamen ein.

#### *Kennwort*

Wählen Sie diese Option, um für die Anmeldung in einem externen Datennetzwerk ein Kennwort einzugeben. Geben Sie Ihr Kennwort ein, und drücken Sie  $\Diamond$ , *OK*, um es zu speichern.

#### *Gateway*

Mit dieser Option schalten Sie die Funktion *Sicherheit* ein oder aus. Geben Sie die*IP-Adresse*, den *Sitzungstyp*, den *Site-Benutzernamen* und das *Site-Passwort* ein.

ζ Hinweis: Eine IP-Adresse besteht aus 4 Zahlengruppen (maximal 3 Ziffern pro Gruppe). Wenn eine der Gruppen nur 1 oder 2 Ziffern hat, müssen Sie die entsprechende Gruppe mit vorangestellten Nullen auf 3 Ziffern ergänzen. Sie erhalten die IP-Adresse von Ihrem Service-Provider.

## *Timeout*

Geben Sie hier ein, nach wie vielen Minuten der Inaktivität Ihre Verbindung zum Internet getrennt werden soll.

ζ Hinweis: Einige dieser Einstellungen sind unter Umständen für Ihr Netzwerk nicht erforderlich. Die erforderlichen Informationen für die Internet-Verbindung erhalten Sie von Ihrem Service-Provider.

## Standardprofil festlegen

ein Profil aus der Liste. Drücken Sie *Wählen* , Wählen Sie mit den Tasten  $\Box$  und  $\Box$ wählen Sie *Aktivieren*, und drücken Sie erneut *Wählen.* Dieses Profil wird jetzt immer verwendet, wenn Sie eine

Verbindung zum Internet herstellen, bis Sie ein anderes Profil aktivieren.

# Opt.

Wählen Sie diese Option im Internet-Hauptmenü, um die Standardeinstellungen zu definieren:

#### *Sichere Zert.*

Um bei der Benutzung bestimmter Internetdienste eine sichere Verbindung herzustellen, müssen Sie Zertifikate in Ihrem Telefon gespeichert haben. Sie können diese Zertifikate von Websites herunterladen oder bei Ihrem Service-Provider anfordern.

#### *Cache leer*

Mit dieser Option löschen Sie das Internet-Verlaufsprotokoll im Browser.

# <span id="page-35-0"></span>10 Töne

In diesem Menü können Sie die verschiedenen Töne einstellen, die Ihr Telefon als Signal für eingehende Anrufe. neue Textnachrichten oder andere Ereignisse verwendet.

In Ihrem Telefon sind bereits zahlreiche Töne und Klingeltöne gespeichert. Es ist auch Speicherplatz für zusätzliche Klingeltöne vorhanden, die Sie downloaden oder empfangen.

ζ Hinweis: Weitere Informationen zu Tönen für Nachrichten finden Sie im Kapitel "Nachrichten".

## Rufton

Mit dieser Option legen Sie den Klingelton für eingehende Anrufe fest. Den Rufton können Sie aus einer Liste der Standardtöne oder aus den per Download gespeicherten Klingeltönen auswählen.

## Weitere Klingeltöne

Wählen Sie diese Option, um den WAP-Browser zu starten und eine Internet-Seite mit Informationen zu Klingeltönen für Ihr Telefon zu öffnen.

ζ Hinweis: Diese Menüoption ist nur verfügbar, wenn Sie von Ihrem Service-Provider unterstützt wird. Darüber hinaus ist zu bedenken, dass Ihnen die WAP-Verbindung und/oder die empfangenen Klingeltöne

möglicherweise in Rechnung gestellt werden. Weitere Informationen erhalten Sie von Ihrem Service-Provider.

## Melodien

 $-34$ 

Mit dieser Option zeigen Sie eine Liste der Klingeltöne an, die Sie mit Nachrichten empfangen haben. Die Anzahl der Klingeltöne, die Sie speichern können, hängt von ihrer Größe ab.

- ζ Hinweis: Sie können den Rufton für eingehende Anrufe nur im Menü "Rufton" wählen.
- ζ Hinweis: Von Ihrem Telefon können Klingeltöne und Töne gesendet und empfangen werden. Weitere Informationen dazu finden Sie im Kapitel "Nachrichten".
- ζ Hinweis: Je nach Umfang der Klingeltöne können Sie nur eine bestimmte Anzahl zusätzlicher Klingeltöne speichern, die Sie in einer Nachricht empfangen oder per Download erhalten haben. Um neue Klingeltöne speichern zu können, müssen Sie möglicherweise in der Liste mit den Melodien vorhandene Klingeltöne überschreiben.

Wählen Sie einen Klingelton mit den Tasten :;, und drücken Sie δ, *Opt.*. Folgende Optionen werden angezeigt:
#### *Senden*

Sendet einen Klingelton in einer Textnachricht.

# *Abspielen*

Spielt den Klingelton ab. Drücken Sie «Ο. um die Wiedergabe anzuhalten.

# *Löschen*

Löscht den Klingelton.

# *Alle löschen*

Löscht alle Klingeltöne in der Liste mit den *Melodien*.

# *Speicher*

Zeigt die Anzahl der in der Liste *Melodien* verfügbaren Klingeltöne an.

# Lautstärke

Mit dieser Option können Sie die Lautstärkeeinstellung für Klingeltöne und Warnsignale ändern. Drücken Sie die Tasten  $\sqrt{2}$  und  $\sqrt{2}$  um die Lautstärke zu regeln.

Um den Stumm-Modus zu aktivieren/ deaktivieren, drücken Sie im Hauptbildschirm erst ⊘ und anschließend **1. Das Symbol für den Stumm-Modus** wird auf dem Hauptbildschirm und dem externen Bildschirm angezeigt, wenn das Telefon auf den Stumm-Modus geschaltet wurde.

ζ Hinweis: Wenn die Vibrationsfunktion aktiviert ist, vibriert das Telefon auch im Stumm-Modus.

- ζ Hinweis: Wenn sich das Telefon im Stumm-Modus befindet und dann ausgeschaltet wird, wechselt es beim erneuten Einschalten auf die zuletzt festgelegte Einstellung für die Lautstärke. Es handelt sich hierbei um ein Sicherheitsfeature, mit dem das Verpassen von Anrufen vermieden werden soll.
- $\mathbb{CP}$  Hinweis: Drücken Sie  $\widehat{ }$  1 bei maximaler Lautstärke, und es erscheint ein Pfeil. Bei dieser Einstellung werden Klingeltöne mit einer stetig zunehmenden Lautstärke wiedergegeben.

# Tastentöne

In diesem Menü können Sie die Tastentöne einstellen, die beim Drücken der Tasten zu hören sein sollen.

# *Aus*

Beim Drücken der Tasten werden keine Töne ausgegeben.

# *An*

Kurzer, leiser Ton.

#### *MVF*

Standardtöne für Telefone mit Tonwahl. Jeder Taste ist ein eigener Ton zugewiesen.

 $-35 -$ 

# Ein/Aus-Melodie

Das Telefon kann beim Ein- und Ausschalten eine Melodie spielen. Mit dieser Option schalten Sie die Funktion ein oder aus.

# Vibration

Wählen Sie dieses Menü, um die Vibrationsfunktion für eingehende Anrufe und Warnsignale einzustellen:

#### *Aus*

Deaktiviert die Vibrationsfunktion.

#### *An*

Das Telefon vibriert bei eingehenden Anrufen oder Textnachrichten.

#### *Vibr. + Rufton*

Das Telefon vibriert für einige Sekunden; anschließend ertönt der Rufton.

ζ Hinweis: Diese Option ist nicht bei allen Modellen verfügbar. Die Vibrationseinstellungen haben keine Auswirkungen auf die Ruftöne.

# **Ereignisse**

Diese Option ermöglicht das Aktivieren und Deaktivieren von Warnsignalen für folgende Ereignisse:

- *Neue Nachricht*
- *Neuer Broadcast*
- *Akku laden*

ζ Hinweis: Warnsignale können nur den Diensten zugeordnet werden, die von Ihrem Netzbetreiber unterstützt werden. Bestimmte Dienste werden eventuell nicht unterstützt, wenn Sie die Roaming-Funktion nutzen. Wenden Sie sich bei Fragen bitte an Ihren Service-Provider.

# 11 Extras

# Spiele

Das Menü "Spiele" enthält eine Reihe besonders unterhaltsamer Spiele.

# Tenpin

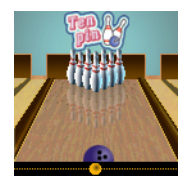

Wählen Sie *Tenpin* im Menü *Spiele*. Um das Spiel zu starten, wählen Sie *Neu*.

Ziel dieses Spiels ist es, so viele Kegel wie möglich umzuwerfen. Das Spiel umfasst 10

Durchgänge, und in jedem Durchgang haben Sie 2 Versuche, um alle Kegel umzuwerfen.

Drücken Sie 5, um die Bowlingkugel auf die Bahn zu setzen, oder (W, um sie über die Bahn zu rollen.

Für einen geraden Wurf drücken Sie  $R$ . wenn sich der Pendelbalken in der Mitte der Bowlingkugel befindet.

Um die Bowlingkugel im Winkel anzusetzen, drücken Sie  $R$ , wenn sich der Pendelbalken rechts oder links von der Kugel befindet.

Wenn Sie die maximale Punktezahl von 300 erreichen, können Sie Ihren Namen in die Hi-Score-Tabelle eintragen!

Geben Sie Ihren Namen über die Tastatur ein, und drücken Sie  $\Diamond$ , OK, um die

Hi-Score-Tabelle anzuzeigen. Drücken Sie noch einmal *OK*, um zum Spielmenü zurückzukehren.

#### **Splat**

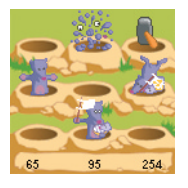

Wählen Sie *Splat* im Menü *Spiele*. Um das Spiel zu starten, wählen Sie *Neu*. Sie starten mit Stufe 1. Drücken Sie eine beliebige Taste, um mit dem Spiel zu beginnen.

Ziel des Spiels ist es, zu verhindern, dass die Maulwürfe Ihren Garten umwühlen. Vor Ihnen befindet sich ein 3x3-Spielfeld mit Maulwurfshügeln. Sobald ein Maulwurf auftaucht, drücken Sie die entsprechende Zifferntaste von  $\mathbb{D}$  bis  $\mathbb{Q}$ , um ihn zu treffen. Wenn beispielsweise ein Maulwurf im Loch in der Mitte erscheint, drücken Sie  $R$ , da sich diese Taste in der Mitte des Ziffernblocks  $\mathbb{D}$  bis  $\mathbb{D}$  befindet.

Für jeden getroffenen Maulwurf erhalten Sie Punkte. Achten Sie auf die weißen Fahnen! Wenn Sie einen Maulwurf treffen, der sich ergeben hat, werden Ihnen Punkte abgezogen. Ihr Punktestand und der Spielstatus werden unten auf dem Display angezeigt. Drücken Sie «Ο, um eine Spielpause einzulegen.

Nach dem erfolgreichen Absolvieren einer Stufe erhalten Sie Bonuspunkte für Ihre

Treffgenauigkeit. Sie müssen eine Trefferquote von 70 % oder mehr erzielen, um zur nächsten Stufe zu gelangen.

Das Spiel endet, wenn Sie sich nicht für die nächste Stufe qualifizieren können oder die letzte Stufe absolviert haben. Sie können Ihren Namen in die Hi-Score-Tabelle eintragen. Geben Sie Ihren Namen über die Tastatur ein, und wählen Sie  $\Diamond$ , OK.

# FlippIT

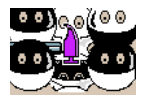

Wählen Sie *FlippIT* im Menü *Spiele*. Um das Spiel zu starten, wählen Sie *Neu*.

Es existieren 6

Schwierigkeitsstufen; 3x3 ist die leichteste.

Ziel dieses Spiels ist es, alle Spielmarken von weiß auf schwarz zu setzen. Mit der Taste <a>
Wählen Sie eine der Spielmarken aus. Die weiße Spielmarke wird auf schwarz bzw. die schwarze Spielmarke wird auf weiß gesetzt; gleichzeitig werden auch alle Spielmarken, die sich direkt oberhalb, unterhalb, links und rechts von der gewählten Spielmarke befinden, auf die jeweils andere Farbe gesetzt.

Der Cursor wird mit Hilfe der unten dargestellten Tasten bewegt. Rechts am Bildschirm erscheint die Anzahl der bisher getätigten Spielzüge. Außerdem wird die minimale, zum Beenden der Stufe benötigte Zahl von Spielzügen angezeigt.

Mit jeder höheren Stufe wird das Spielfeld größer und das Spiel damit schwieriger!

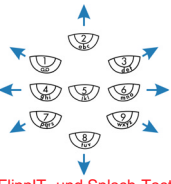

FlippIT- und Splash-Tasten

#### **Splash**

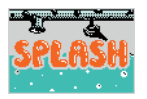

Wählen Sie *Splash* im Menü *Spiele*. Um das Spiel zu starten, wählen Sie *Neu*.

Im oberen linken Teil des

Displays erscheint eine unfertige Pipeline. Wasser strömt langsam zur Öffnung.

Ihre Aufgabe ist es, das offene Ende der Pipeline so schnell wie möglich mit dem Anschluss rechts unten auf dem Display zu verbinden. Achten Sie darauf, dass kein Wasser ausläuft!

Dabei steht Ihnen ein Vorrat an geraden und gebogenen Rohrstücken zur Verfügung, die auf der rechten Seite des Displays angezeigt werden.

Sie müssen jeweils das Stück auf das Spielfeld setzen, das sich an der Spitze der Vorratsliste befindet. Sie bewegen den

Cursor mithilfe der unten gezeigten Tasten. Mit der Taste  $\circledR$  wird ein Rohrstück an die Stelle des blinkenden Cursors gesetzt. Seien Sie jedoch vorsichtig: Nachdem Sie ein Rohrstück gesetzt haben, können Sie es nicht mehr verschieben.

Über die Taste (<a>
<a>
V<br/>
können Sie Bomben abwerfen. Sie verfügen über 3 Bomben. Mit ihnen können Sie das Rohrstück unter dem Cursor entfernen. Achten Sie darauf, die Bomben nicht zu verschwenden.

Sobald Sie die Rohrstücke miteinander verbunden haben, drücken Sie Volum das Wasser aufzudrehen und die Stufe zu beenden.

Mit jeder Stufe erhöht sich die Fließgeschwindigkeit des Wassers!

# **Quaddro**

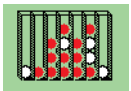

Wählen Sie *Quaddro* im Menü *Spiele*. Um das Spiel zu starten, wählen Sie *Neu*.

Ziel dieses Spiels ist es,

Ihre Steine so in die Spalten zu werfen, dass vier Steine in einer waagerechten, senkrechten oder diagonalen Reihe nebeneinander liegen.

Wenn Sie einen Stein fallen lassen, fällt er bis zum Boden oder aber auf andere Steine in dieser Spalte. Denken Sie also gut nach, bevor Sie einen Zug machen!

Mit den Tasten (50 und 6 bewegen Sie den blinkenden Cursor im oberen Teil des Displays nach links und rechts. Drücken Sie  $\overline{\mathbb{Q}}$ , um einen Stein einzuwerfen.

# **Scizzors**

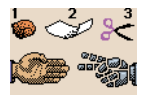

Wählen Sie *Scizzors* im Menü *Spiele*. Um das Spiel zu starten, wählen Sie *Neu*.

Ziel dieses Spiels ist es,

den Computer durch die Auswahl von einem der folgenden drei Objekte zu besiegen: - Stein (V), Papier (V) oder Schere ( $\mathcal{D}$ ). Der Computer wählt ebenfalls eines der drei Objekte.

Die Regeln sind einfach:

- ◆ Schere (zwei Finger gespreizt) schneidet Papier, also gewinnt Schere.
- Papier (Handfläche) bedeckt den Stein, also gewinnt Papier.
- ◆ Stein (Faust) macht die Schere stumpf, also gewinnt Stein.
- ◆ Die Wahl desselben Objekts durch beide Spieler führt zu einem "Unentschieden".

# Bilder und Animationen

Sie können Bilder und Animationen in Form von Textnachrichten senden, oder Bilder einem beliebigen Hauptmenüpunkt, dem Hauptbildschirm, dem Bildschirmschoner oder einem Namen in Ihrer Kontaktliste zuweisen.

ζ Hinweis: Weitere Informationen zu kompatiblen Formaten beim Senden und Empfangen von Bildern und Animationen finden Sie im Kapitel "Nachrichten".

#### Bilder verwalten

Gehen Sie zum Menü *Extras*, und wählen Sie *Bilder*. Drücken Sie anschließend (?). *Wählen*.

Um das Bild anzuzeigen, drücken Sie  $\Diamond$ . können Sie nacheinander alle Bilder *Einsehen.* Mit den Tasten  $\sqrt{ }$  und  $\sqrt{ }$ anzeigen.

Wählen Sie mit den Tasten  $\sqrt{2}$ Bild aus, und drücken Sie (s), Opt... Folgende Optionen werden angezeigt:

#### *Senden*

Sendet ein Bild in einer Textnachricht.

#### *Zuweisen*

Weist das ausgewählte Bild zum Beispiel einem Menü oder einem Namen zu.

#### *Zuweis. aufh.*

Hebt die Zuweisung des gewählten Bildes zu einem Objekt auf.

#### *Alle aufheben*

Hebt alle Zuweisungen von Bildern zu Objekten auf. Drücken Sie  $\oslash$ , OK zur Bestätigung.

#### *Speicher*

Zeigt die Anzahl der verfügbaren Bilder an.

#### Bilder senden

Wählen Sie im oben beschriebenen Menü *Senden*, und drücken Sie *Wählen*.

Geben Sie jetzt die Telefonnummer ein, oder wählen Sie einen Namen, und drücken Sie *Senden*.

ζ Hinweis: Wenn Sie ein Bild auf diese Weise senden, können Sie keinen Text zur Nachricht hinzufügen. Wenn Sie ein Bild zusammen mit Text senden möchten, müssen Sie die im Kapitel "Nachrichten" beschriebene Methode verwenden.

#### Bilder zuweisen

Wählen Sie im oben beschriebenen Menü *Zuweisen*, und drücken Sie *Wählen*.

Über das folgende Menü können Sie das Bild dann einem beliebigen Hauptmenüpunkt, dem Hauptbildschirm, dem Bildschirmschoner oder einem Namen in der Kontaktliste zuweisen. Wählen Sie die gewünschte Option mit den Tasten :;, und drücken Sie γ, *Wählen*.

Wenn Sie "Hauptmenü" wählen, wird ein neues Untermenü eingeblendet. Wählen Sie mit oben beschriebener Vorgehensweise den Namen des Menüs, dem Sie ein Bild zuordnen möchten. Um Bilder im Hauptmenü anzuzeigen, müssen Sie die Animationen deaktivieren.

#### Animationen verwalten

In Ihrem Telefon sind einige vordefinierte Animationen gespeichert, die Sie in Ihre Nachrichten einfügen können.

Gehen Sie zum Menü *Extras*, und wählen Sie *Animationen*. Drücken Sie anschließend γ, *Wählen*.

Um die Animationen anzuzeigen, drücken Sie *△, Einsehen.* Mit den Tasten (▲ / und können Sie nacheinander alle Animationen anzeigen.

Wählen Sie mit den Tasten  $\sqrt{2}$  eine Animation aus, und drücken Sie δ, *Opt.*. Folgende Optionen werden angezeigt:

#### *Senden*

Sendet eine Animation in einer Textnachricht.

#### *Speicher*

Zeigt die Anzahl der verfügbaren Animationen an.

#### Animationen senden

Wählen Sie im oben beschriebenen Menü *Senden*, und drücken Sie *Wählen*.

Geben Sie jetzt die Telefonnummer ein, oder wählen Sie einen Namen, und drücken Sie *Senden*.

ζ Hinweis: Wenn Sie eine Animation auf diese Weise senden, können Sie keinen Text zur Nachricht hinzufügen. Wenn Sie eine Animation zusammen mit Text

senden möchten, müssen Sie die im Kapitel "Nachrichten" beschriebene Methode verwenden.

# 12 Einstellungen

ζ Hinweis: Der Inhalt dieses Menüs kann, je nach Netzwerkbetreiber, variieren. Überprüfen Sie bitte das Menü Ihres Telefons, um festzustellen, welche Optionen und Funktionen zur Verfügung stehen.

# Sprachen

In diesem Menü können Sie die Display-Sprache des Telefons ändern.

ζ Wenn die Sprache des Telefons versehentlich gewechselt wurde, halten Sie <a> gedrückt, um die Liste mit den Sprachen anzuzeigen. Blättern Sie mithilfe der Tasten 1 und 1 zu der gewünschten Sprache, und drücken Sie  $\Diamond$ .

# Uhrzeit/Datum

Mit dieser Option stellen Sie Datum und Uhrzeit für Ihr Telefon ein.

# Zeit einst.

Geben Sie die Uhrzeit ein, und drücken Sie  $\Diamond$ . *OK*. Die Uhrzeit wird jetzt gespeichert.

# Datum einst.

Geben Sie das Datum ein, und drücken Sie  $\Diamond$ . *OK*. Das Datum wird jetzt gespeichert.

# Zeitformat

Mit dieser Option legen Sie fest, ob die Uhrzeit im Format "AM/PM" oder im 24-Stunden-Format angezeigt wird.

# Display-Uhr

Schaltet die Zeitanzeige am Bildschirm an oder aus.

# **Wecker**

Sie können Ihr Telefon als Wecker verwenden.

Wählen Sie die Option *An*, und geben Sie die Zeit ein, zu der das Telefon klingeln soll (im 24-Stunden-Format). Wenn das Telefon zur eingestellten Zeit klingelt.

stellen Sie das Klingeln entweder mit  $\sim$ . *Aus*, ab oder drücken

/, *Schlum.*, um das Klingeln für zehn Minuten auszusetzen. Nach Ablauf dieser Zeit klingelt das Telefon erneut.

Bitte beachten Sie folgende Hinweise:

#### **Hinweis**

Nach dem Aktivieren des Weckers ist der Weckton ungefähr 45 Sekunden lang zu hören, bevor er ausgeschaltet wird (sofern Sie nicht vorher  $\sim$ . *Aus* oder /, *Schlum.* drücken).

#### Hinweis

Wenn der Wecker während eines Anrufs aktiviert wird, klingelt das Telefon und das Display blinkt, um darauf hinzuweisen, dass der Wecker aktiviert ist. Drücken Sie wie oben beschrieben  $\sim$ . Aus, um den Wecker zu deaktivieren, oder *A, Schlum.*, um den Wecker für zehn Minuten zu unterbrechen.

Wenn für die Lautstärke der Stumm-Modus eingestellt wurde, ist auch bei aktiviertem Wecker kein Ton zu hören. Wenn die Vibrationsfunktion aktiviert ist, wird das Telefon weiterhin vibrieren.

Der Weckton erklingt auch bei ausgeschaltetem Telefon. Das Telefon wird eingeschaltet (sofern der Ladezustand des Akkus dies zulässt), ohne dass Sie jedoch Anrufe tätigen oder entgegennehmen könnten. Wenn die Lautstärke vor dem Ausschalten des Telefons auf den Stumm-Modus geschaltet wurde, ist der Wecker auch dann zu hören, wenn der Stumm-Modus beim Ausschalten des Telefons deaktiviert wurde. Nach Beenden des Wecktons schaltet sich das Telefon automatisch wieder ab.

#### **Screensaver**

Ein Screensaver ist ein Bild, das erscheint, wenn das Telefon über einen gewissen Zeitraum nicht benutzt wurde. Sie können die Funktion aktivieren oder deaktivieren, die Zeitdauer bis zur Aktivierung festlegen und das Bild verändern.

ζ Hinweis: Wenn der Screensaver angezeigt wird, drücken Sie <a>
v, um zur normalen Anzeige zurückzukehren und das Telefon zu benutzen.

# Anrufabwicklung

Mit dieser Option können Sie die Standardmethode festlegen, mit der eingehende Anrufe abgewickelt werden. Das Menü enthält folgende Optionen:

#### *Autom. Wahlwiederholung*

Wenn diese Funktion aktiv ist, führt das Telefon eine automatische Wahlwiederholung durch, falls die gewünschte Verbindung nicht zustande kommt. Wenn die Nummer besetzt ist, wartet das Telefon vor jeder Wahlwiederholung einige Sekunden. Kommt die Verbindung zustande, hören Sie ein akustisches Signal.

#### *Autom. Antwort*

Sie können diese Funktion nur verwenden, wenn zum Beispiel eine persönliche Freisprecheinrichtung an das Telefon angeschlossen ist. Wenn Sie einen eingehenden Ruf erhalten und diese

Funktion aktiviert ist, klingelt das Telefon dreimal, bevor es den Anruf automatisch annimmt.

#### *Jede Taste*

Wenn diese Funktion aktiviert ist, können Sie eingehende Anrufe durch Drücken einer beliebigen Taste (ausgenommen  $\diamondsuit$ ), *Ablehnen*) annehmen.

# **Sicherheit**

Ihr PIN-Code (persönliche Kennnummer) schützt Ihr Telefon vor dem unbefugten Gebrauch durch andere Personen. Beim PIN-Code handelt es sich um die Nummer, die Sie unmittelbar nach jedem Einschalten des Telefons eingeben müssen. Je nach der von Ihnen ausgewählten Einstellung für die PIN-Aktivierung stehen folgende Optionen zur Verfügung:

#### *Aktivieren PIN*

Geben Sie beim Einschalten des Telefons Ihren PIN-Code ein, sofern dies von Ihrer SIM-Karte unterstützt wird.

#### *PIN deaktiv.*

Sie müssen beim Einschalten des Telefons keinen PIN-Code eingeben.

#### *Ändern PIN*

Wählen Sie diese Option, um Ihren PIN-Code zu ändern.

#### *Ändern PIN2*

Für einige Netzdienste ist ein separater Sicherheitscode, der PIN2-Code erforderlich. Wählen Sie diese Option, um Ihren PIN2-Code zu ändern.

Zum Aktivieren, Deaktivieren bzw. Ändern des PIN-Codes müssen Sie den aktuellen PIN-Code eingeben. Um den PIN2-Code zu Ändern, müssen Sie den aktuellen PIN2- Code eingeben. Wenn Sie Ihren PIN- oder PIN2-Code nicht kennen, wenden Sie sich bitte an Ihren Service-Provider.

Wenn Sie dreimal hintereinander den falschen PIN- oder PIN2-Code eingeben, wird die SIM-Karte gesperrt, und Sie werden zur Eingabe des PUK-Codes (Personal Unlock Key) aufgefordert. Dieser unterscheidet sich vom PIN- und PIN2- Code. Sie finden diesen Code eventuell in den Informationen, die Sie zusammen mit Ihrer SIM-Karte erhalten haben. Möglicherweise können Sie den Code aber auch nur von Ihrem Service-Provider erhalten.

ζ Hinweis: Sendo kann Ihnen keine PUK-Codes zur Verfügung stellen. Wenden Sie sich mit dieser Frage bitte an Ihren Service-Provider.

# Anzeige

Wählen Sie diese Option, um die Standardeinstellungen für das Display Ihres Telefons festzulegen.

ζ Hinweis: Nach ungefähr 2 Minuten der Inaktivität werden die Informationen auf dem Display aus- und eine Uhr eingegeblendet, um Energie zu sparen. Drücken Sie χ, um zu dem zuletzt angezeigten Display zurückzukehren.

Das Menü enthält folgende Optionen:

#### *Hintergrundbel.*

Sie können die Standardzeiten für die Hintergrundbeleuchtung des Telefons festlegen.

ζ Hinweis: Die Einstellungen für die Hintergrundbeleuchtung haben keine Auswirkungen auf die Einstellungen der Hintergrundbeleuchtung für WAP und Spiele.

#### *LCD-Kontrast*

Sie können den Kontrast auf dem LCD-Farbdisplay einstellen.

#### *Motive*

Mit dieser Option legen Sie die Farbmuster fest, die in allen Menüs Ihres Telefons verwendet werden.

# 13 Dienste

# Befehle

Mit diesem Menü können Sie spezielle Befehle an das Netz senden, um Informationen abzurufen. Bei diesen Informationen kann es sich beispielsweise um eine Uhrzeit und ein Datum, Ihre eigene Telefonnummer oder den auf Ihrer SIM-Karte verbleibenden Kredit handeln.

Weitere Informationen zu diesen Befehlen und ihrer Verfügbarkeit erhalten Sie von Ihrem Service-Provider.

Sie können die Nummer des Befehls sowie einen Namen speichern. Nachdem ein Befehl gespeichert ist, rufen Sie ihn auf und drücken γ, *Senden*. Dadurch werden die entsprechenden Informationen vom Netz abgefragt.

# Netzwerk-Ausw. (Auswahl)

Mit diesem Befehl können Sie die Art der Netzsuche festlegen.

#### ζ Hinweis: Die Möglichkeit der alternativen Netzwerksuche hängt vom Dienst- bzw. Roaming-Vertrag Ihres Service-Providers ab.

# Modus

# *Automatisch*

Schaltet den automatischen Suchmodus ein. Das Telefon sucht alle verfügbaren Netze und wählt automatisch eins davon aus.

#### *Manuell*

Schaltet den manuellen Suchmodus ein. Auf diese Weise können Sie die verfügbaren Netzwerke durchsuchen und eines auswählen. Zusätzliche Informationen finden Sie weiter unten.

#### Suche

Das Telefon sucht alle verfügbaren Netze und zeigt alle gefundenen an. Wenn Sie sich im manuellen Modus (siehe oben) befinden, können Sie ein Netzwerk wählen und zu Ihrem Standardnetzwerk erklären. Dazu blättern Sie durch die Netzwerkliste mithilfe der Tasten  $\sqrt{2}$  und  $\sqrt{2}$ , und drücken γ, *Wählen* auf dem Netzwerk, dass Sie verwenden möchten. Haben Sie ein Netz ausgewählt, versucht das Telefon in Zukunft, dieses Netz als Ausgangsnetz zu wählen. Die manuelle Netzsuche bleibt aktiviert, bis Sie in den automatischen Modus wechseln.

# Nummer senden

In diesem Menü können Sie bestimmen, ob Ihre Nummer angezeigt werden soll oder nicht. Das Menü enthält folgende Optionen:

# *Netz*

Die Standardeinstellung des Netzes wird erneut aktiviert.

# *An*

Ihre Telefonnummer wird bei einem Anruf an Ihren Gesprächspartner übertragen.

#### *Aus*

Ihre Telefonnummer wird bei einem Anruf nicht an Ihren Gesprächspartner übertragen.

# Gebühr/Zeit

Dieses Menü enthält Informationen zu der Dauer Ihrer Anrufe und der Datenmenge, die unter Verwendung von GPRS übertragen wurde. Das Menü enthält folgende Optionen:

# *Abgehend*

Zeigt die Gesamtzeit an, die Sie auf abgehende Telefonate verwendet haben.

# *Eingehend*

Zeigt die Gesamtzeit an, die Sie auf eingehende Telefonate verwendet haben.

# *GPRS-Daten*

Zeigt die Datenmenge an, die unter Verwendung von GPRS-Diensten übertragen wurde.

# ζ Hinweis: Die tatsächliche

Gesprächsdauer/Datenmenge, die von Ihrem Service-Provider in Rechnung gestellt wird, hängt von den Netzwerkfunktionen ab, die Sie beantragt haben, von der Auf-/ Abrundung, von Steuern sowie anderen Gebühren.

Drücken Sie δ, *Rücksetzen*, um einen Zähler auf Null zurückzusetzen.

# Umleiten

Mit dieser Funktion können Sie eingehende Anrufe zu Ihrer Mailbox oder zu einer anderen Telefonnummer umleiten. Das Menü enthält folgende Optionen:

ζ Hinweis: Möglicherweise werden nicht alle diese Leistungsmerkmale von Ihrem Netz unterstützt. Im Menü erscheinen nur die unterstützten Leistungsmerkmale.

#### *Besetzt*

Wenn diese Option aktiviert ist, werden alle Anrufe umgeleitet, falls Sie bereits ein Gespräch führen.

# *Unbeantwortet*

Wenn diese Option aktiviert ist, werden Anrufe umgeleitet, falls Sie sie nicht annehmen.

# *N. erreichbar*

Wenn diese Option aktiviert ist, werden alle Anrufe umgeleitet, falls Ihr Telefon ausgeschaltet ist oder kein Netz hat.

# *Alle bedingt*

Wenn diese Option aktiviert ist, werden die hier angegebenen Anrufe umgeleitet. Wählen Sie "Sprache", "Fax", "Daten" oder "Alle Anrufe".

# *Alle Anrufe*

Wenn diese Option aktiviert ist, werden alle eingehenden Anrufe umgeleitet.

 $-47-$ 

Für jede der oben genannten Optionen können Sie den Dienst prüfen, aktivieren oder abbrechen.

# Anruf wartet

In diesem Menü können Sie die Funktion "Anruf wartet" aktivieren bzw. deaktivieren. Weitere Informationen zur Option "Anruf wartet" finden Sie im Abschnitt "Anruf entgegennehmen" in dieser Anleitung.

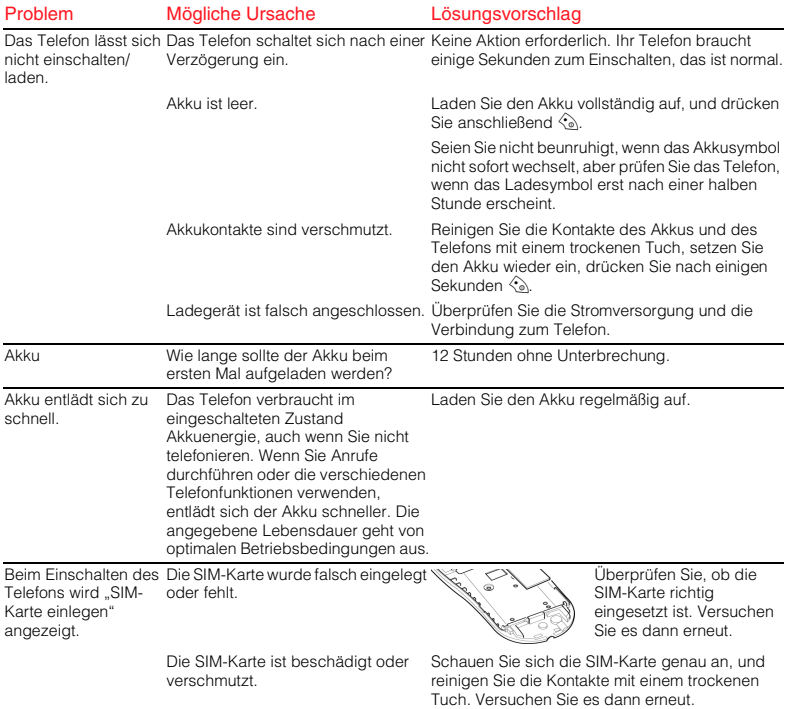

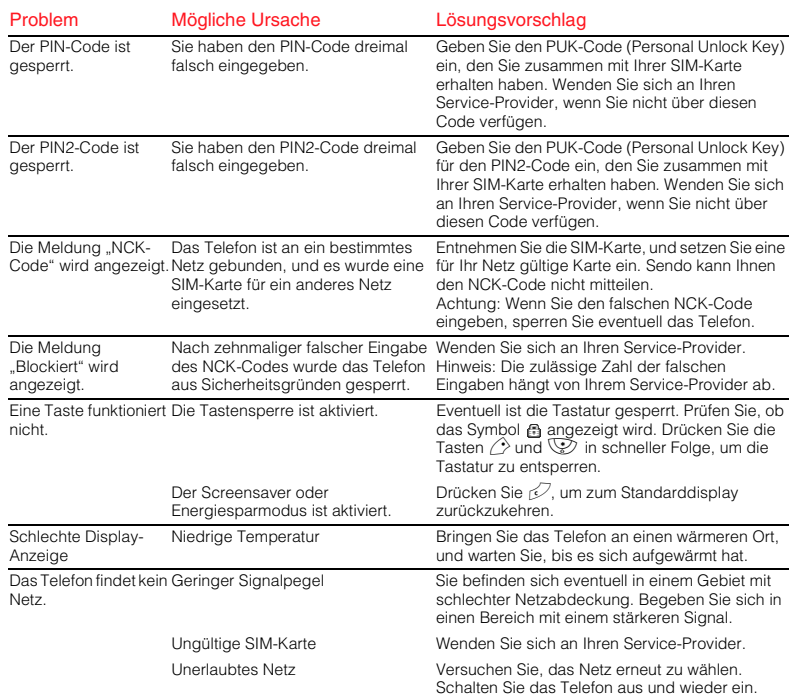

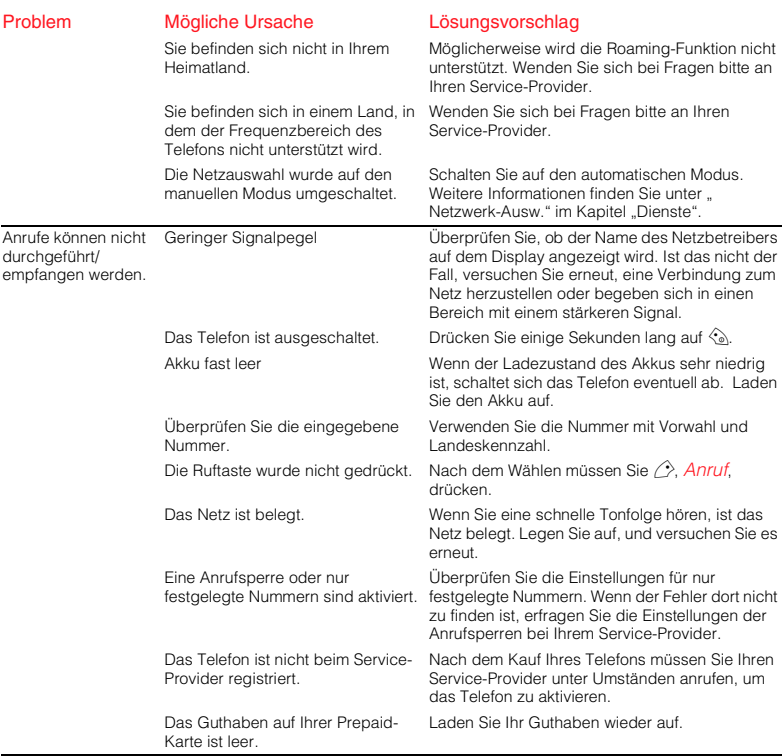

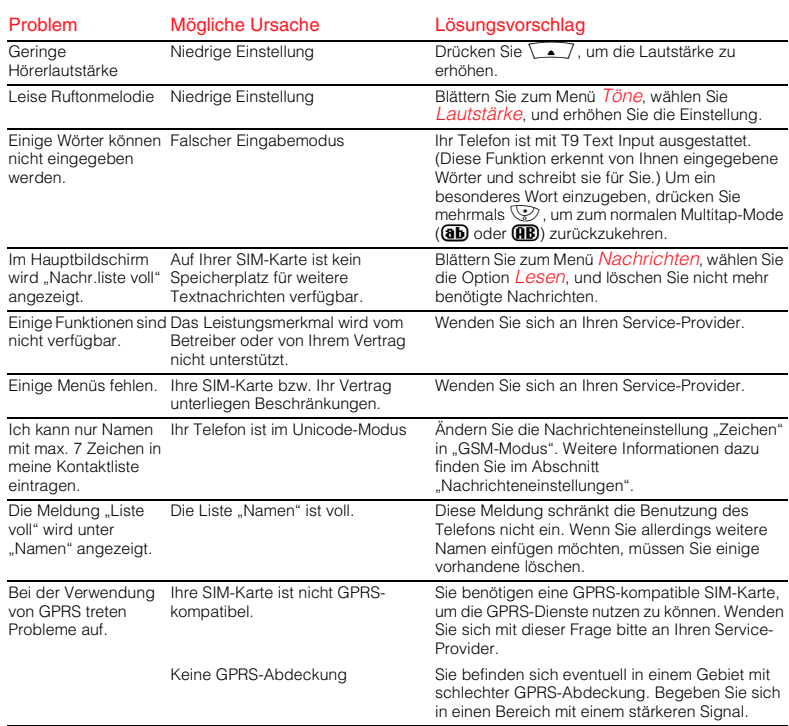

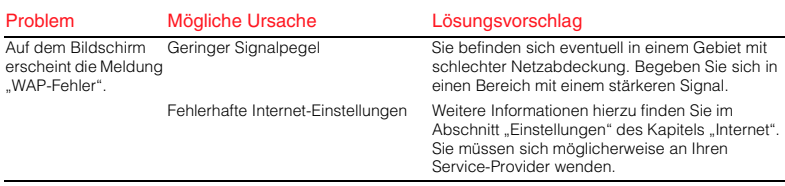

ζ Hinweis: Gehen Sie zu folgender Website, wenn Sie weitere Fragen haben oder Unterstützung benötigen: www.sendo.com/support

#### WICHTIGE SICHERHEITSINFORMATIONEN

Lesen und beachten Sie diese Informationen für den sicheren und effizienten Betrieb Ihres Mobiltelefons. Die Missachtung dieser Richtlinien kann unter Umständen zum Verlust Ihrer Garantieansprüche und zur Aufhebung der Zulassungen für Ihr Telefon führen.

# Sicheres Fahren

Benutzen Sie beim Autofahren niemals ein Handtelefon. Richten Sie Ihre ganze Aufmerksamkeit auf das Fahren. Wenn Sie ein Handtelefon benutzen, verlassen Sie erst die Straße, und parken Sie an einer sicheren Stelle. Platzieren Sie das Telefon immer in der Halterung und nicht auf dem Beifahrersitz, in der Nähe eines Airbags oder an anderer Stelle, wo es bei einem Zusammenstoß oder einer plötzlichen Bremsung herumgeschleudert werden kann.

Halten Sie sich immer an die geltenden Gesetze und Verordnungen hinsichtlich der Verwendung von Mobiltelefonen beim Autofahren. In einigen Ländern ist die Verwendung von Mobiltelefonen beim Fahren illegal, in anderen Ländern muss eine Freisprechanlage verwendet werden. Halten Sie Ihr Telefon beim Fahren nicht in der Hand.

Verwenden Sie keine Freisprechanlage (z. B. ein Headset für beide Ohren), bei der Sie möglicherweise Sirenen von Notfall-Einsatzfahrzeugen oder Warnsignale anderer Kraftfahrzeuge überhören. Sicheres Fahren steht immer an erster Stelle!

#### **Betrieb**

Halten Sie sich immer an die örtlich geltenden Verordnungen, und schalten Sie Ihr Telefon grundsätzlich aus, wenn dies ausdrücklich verlangt wird oder wenn der Betrieb zu Störungen oder

gefährlichen Situationen führen kann. Die meisten modernen, elektronischen Geräte sind vor den HF-Signalen Ihres Telefons geschützt. Dies trifft jedoch unter Umständen nicht auf alle Geräte zu:

Bevor Sie Zubehörgeräte mit Ihrem Telefon benutzen, lesen Sie die Informationen bezüglich der Verwendung und Sicherheitsbestimmungen im entsprechenden Benutzerhandbuch. Schließen Sie keine Geräte an, die nicht kompatibel sind.

Verwenden Sie Ihr Telefon nicht, wenn die Antenne beschädigt ist. Ersetzen Sie eine beschädigte Antenne nur durch eine vom Hersteller zugelassene Antenne. Nicht zugelassene oder veränderte Antennen können zu Beschädigungen des Telefons führen, seine Leistung beeinträchtigen und gegen geltende Gesetze verstoßen. Dieses Telefon ist mit einer internen Antenne im unteren Bereich des Geräts ausgestattet. Sie sollten den Antennenbereich während des Telefongesprächs nicht unnötig berühren oder abdecken, da der Empfang dadurch gestört werden kann. Das Berühren der Antenne beeinflusst die Verbindungsqualität, und das Telefon arbeitet möglicherweise mit einem höheren Energieverbrauch als erforderlich. Halten Sie Ihr Telefon wie einen gewöhnlichen Telefonhörer.

Das Ladegerät ist nur für die auf dem Etikett angegebenen Stromquellen geeignet. Schließen Sie das Ladegerät nicht an eine Stromquelle mit anderer Spannung oder Frequenz an. Verwenden Sie das Ladegerät nicht im Freien oder an Orten, wo es nass werden kann. Fassen Sie zum Trennen des Ladegeräts nicht das Kabel, sondern das Gerät an. Platzieren Sie das Kabel so, dass niemand darüber stolpert, darauf tritt oder es beschädigt. Verwenden Sie das Ladegerät nicht, wenn es beschädigt ist. Trennen Sie das Ladegerät von der Steckdose, bevor Sie es reinigen. Verwenden Sie zum Reinigen ein leicht

angefeuchtetes Tuch. Schließen Sie das Ladegerät erst wieder an, wenn es vollständig trocken ist.

Verwenden Sie nur von Sendo zugelassenes Zubehör. Die Verwendung von nicht zugelassenem Zubehör kann Leistungsbeeinträchtigungen, Feuer, Stromschläge oder Verletzungen verursachen und unter Umständen zum Verlust Ihrer Garantieansprüche führen. Wenden Sie sich bezüglich des zugelassenen Zubehörs an Ihren Händler. Ihr Telefon darf nur mit vom Hersteller zugelassenen Ladegeräten verwendet werden. Bei Verwendung anderer Geräte verfallen die Zulassungen Ihres Telefons, und Sie setzen sich eventuell unnötigen Gefahren aus.

#### Kinder

Ihr Telefon ist kein Spielzeug. Lassen Sie Kinder nicht damit spielen, da sie sich oder andere verletzen können. Kinder können das Telefon auch beschädigen oder Anrufe durchführen, die Ihre Telefonrechnung erhöhen.

#### **Herzschrittmacher**

Sendo empfiehlt einen Mindestabstand von 20 cm zwischen einem Mobiltelefon und einem Herzschrittmacher, um eventuelle Interferenzen der beiden Geräte zu vermeiden. Diese Empfehlung deckt sich auch mit Untersuchungen und Empfehlungen unabhängiger Institute, z. B. von Wireless Technology Research. Personen mit Herzschrittmachern:

- Halten Sie das eingeschaltete Telefon immer mehr als 20 cm von Ihrem Herzschrittmacher entfernt.
- ◆ Tragen Sie das Telefon nie in einer Brusttasche.
- Verwenden Sie zum Telefonieren das Ohr, das sich auf der dem Herzschrittmacher gegenüberliegenden Körperseite befindet, um

das Risiko von Interferenzen möglichst gering zu halten.

◆ Schalten Sie bei dem geringsten Verdacht auf Interferenzen das Telefon sofort aus.

#### Hörgeräte

Einige digitale, schnurlose Telefone beeinträchtigen unter Umständen die Funktion von Hörgeräten. Falls derartige Interferenzen auftreten, wenden Sie sich an Ihren Service-Provider.

#### Medizinische Geräte

Der Betrieb schnurloser Telefone stört u. U. den Betrieb unzureichend geschützter medizinischer Geräte. Bei Fragen bezüglich der Abschirmung dieser Geräte vor externer HF-Energie wenden Sie sich an Ihren Arzt oder an den Hersteller des medizinischen Geräts. Krankenhäuser und andere Gesundheitseinrichtungen verwenden unter Umständen Geräte, die auf externe HF-Energie empfindlich reagieren. Beachten Sie daher die entsprechenden Vorschriften, und schalten Sie Ihr Telefon aus.

# Im Fahrzeug

Die elektromagnetische Strahlung kann falsch eingebaute oder unzureichend abgeschirmte elektronische Systeme in Kraftfahrzeugen (z. B. elektronische Einspritzsysteme, Antiblockiersysteme, Systeme zur Geschwindigkeitskontrolle sowie Airbag-Systeme) beeinflussen. Wenden Sie sich bezüglich Ihres Fahrzeugs an den Hersteller oder Vertriebsbeauftragten. Fragen Sie auch bei Herstellern von Geräten nach, die nachträglich in Ihr Fahrzeug eingebaut wurden.

Legen Sie Telefon oder Zubehör nicht über einem Airbag oder im Ausdehnbereich des Airbags ab.

 $-55 -$ 

Da Airbags mit großem Druck aufgeblasen werden. besteht ernsthafte Verletzungsgefahr.

Die Verwendung Ihres Telefons in einem Fahrzeug erfordert besondere Vorkehrungen. Der Einbau von Zubehörteilen in ein Fahrzeug sollte nur von ausreichend qualifiziertem Personal durchgeführt werden. Dadurch wird sichergestellt, dass Fahrzeugsysteme nicht beschädigt werden und das eingebaute Zubehör eine optimale Leistung bietet.

Der Einbau des Telefons in ein Fahrzeug sowie die Wartung und Reparatur sollte nur von ausreichend qualifiziertem Personal durchgeführt werden. Ein fehlerhafter Einbau oder eine fehlerhafte Reparatur setzt Sie unnötigen Gefahren aus und führt unter Umständen zum Verlust der Garantieansprüche für Ihr Telefon.

Überprüfen Sie in regelmäßigen Abständen sämtliches Zubehör im Fahrzeug auf korrekten Einbau und Betrieb.

Bewahren Sie keine brennbaren Flüssigkeiten, Gase oder Explosivstoffe im gleichen Raum wie das Telefon, seine Teile oder das Zubehör auf.

Schalten Sie Ihr Telefon vor dem Besteigen eines nichtgewerblichen Flugzeugs bzw. bei entsprechender Aufforderung auch vor dem Besteigen eines gewerblichen Flugzeugs aus. Die Verwendung von Mobiltelefonen in einem Flugzeug kann sich gefährlich auf den Betrieb des Flugzeugs auswirken und ist unter Umständen illegal.

#### Hinweisschilder

Schalten Sie Ihr Telefon an allen Orten aus, an denen Sie durch entsprechende Schilder dazu aufgefordert werden.

# Explosionsgefährdete Orte

Schalten Sie Ihr Telefon aus, und nehmen Sie den Akku nicht aus dem Gerät, wenn Sie sich an Orten mit Explosionsgefahr befinden. Beachten Sie sämtliche Hinweise und Anweisungen. Obwohl dies nahezu ausgeschlossen ist, kann Ihr Telefon oder das Zubehör Funken schlagen. An solchen Orten kann ein Funke eine Explosion auslösen oder einen Brand verursachen. Die Folgen davon wären Sachschäden, Verletzte oder sogar Todesfälle. Auch wenn an Orten Explosionsgefahr besteht, sind diese unter Umständen nicht immer klar gekennzeichnet. Zu den Orten mit Explosionsgefahr zählen: Tankstellen, das Unterdeck auf Schiffen sowie Lager- und Transporteinrichtungen für Kraftstoffe oder Chemikalien. Beachten Sie diese Richtlinien auch an folgenden Orten: Umgebungen mit Gas- oder Benzingerüchen, z. B. bei einer undichten Gasleitung in einem Haus; Orte, an denen die Luft Chemikalien oder größere Mengen von Staubpartikeln (Mehl-, Holz- oder Metallpartikel) enthält; andere Orte, an denen Sie normalerweise Ihren Fahrzeugmotor abstellen sollten.

Schalten Sie Ihr Telefon an Tankstellen grundsätzlich aus. Befolgen Sie immer die Vorschriften bezüglich des Betriebs von HF-Sendegeräten an folgenden Orten: Lager- und Transporteinrichtungen für Kraftstoffe, Chemieanlagen und Sprenggebiete.

# Sprenggebiete

Um Störungen von Sprengvorhaben zu vermeiden, müssen Sie Ihr Telefon in Sprenggebieten oder an Orten ausschalten, an denen der Betrieb von Zwei-Wege-Funkgeräten untersagt ist. Beachten Sie alle Anweisungen und Schilder.

# Notrufe

#### WICHTIG!

Wie jedes andere Mobiltelefon arbeitet dieses mit Funksignalen, Mobilfunk- und

Überlandleitungsnetzen sowie mit

benutzerprogrammierten Funktionen. Daher ist der Aufbau einer Verbindung nicht unter allen Umständen gewährleistet. Verlassen Sie sich daher für Notrufe (z. B. medizinische Notfälle) nicht allein auf Ihr Mobiltelefon.

Denken Sie daran, dass Sie nur dann Anrufe tätigen und entgegennehmen können, wenn das Telefon eingeschaltet ist und Sie sich in einem Gebiet mit ausreichender Signalstärke befinden. Notrufe können unter Umständen nicht auf allen Mobilfunknetzen getätigt werden; eventuell können sie auch dann nicht getätigt werden, wenn bestimmte Netzdienste und/oder Funktionen Ihres Mobiltelefons aktiviert sind. Wenden Sie sich bitte an Ihren lokalen Service-Provider.

Notruf durchführen:

- **1** Schalten Sie das Telefon ein, falls es nicht schon eingeschaltet ist.
- ζ Hinweis: Bei einigen Mobilfunknetzen müssen Sie unter Umständen erst eine gültige SIM-Karte korrekt in Ihr Telefon einlegen.
- **2** Halten Sie die Löschtaste γmehrere Sekunden lang gedrückt, um das Telefon betriebsbereit zu machen.
- **3** Geben Sie die örtliche Notrufnummer (z. B. 999, 911, 112 oder eine andere offizielle Notrufnummer) ein. Notrufnummern sind je nach Standort unterschiedlich.
- **4** Drücken Sie die Anruftaste (2)

Falls bestimmte Funktionen (Tastensperre, Rufnummernbeschränkung, usw.) aktiviert sind,

müssen diese unter Umständen erst deaktiviert werden, bevor Sie einen Notruf durchführen können.

Wenn Sie einen Notruf durchführen, geben Sie alle Informationen so genau wie möglich an, und beenden Sie den Anruf erst, wenn Sie dazu aufgefordert werden.

# Reparaturen

Versuchen Sie nicht, Ihr Telefon auseinander zu nehmen oder zu reparieren. Sie könnten dabei Ihr Telefon beschädigen, sich selbst verletzen und unter Umständen Ihre Garantieansprüche verlieren. Reparaturen sollten nur von Fachkräften in einem autorisierten Service-Center durchgeführt werden. Ihr Telefon enthält keine durch den Verbraucher wartbaren Teile. Fertigen Sie Sicherheitskopien sämtlicher Daten an, und löschen Sie vertrauliche sowie personenbezogene Daten, bevor Sie Ihr Telefon zur Reparatur einschicken.

# Datensicherung

Legen Sie regelmäßig Sicherungskopien an, um den Verlust wichtiger Informationen zu vermeiden.

# **Entsorgung**

Zur sicheren Entsorgung des Akkus und anderer Komponenten sind unter Umständen bestimmte Vorsichtsmaßnahmen zu treffen. Der Akkutyp ist auf dem Typenschild angegeben. Stellen Sie sicher, dass bei der Entsorgung dieses Produkts oder seiner Verpackung alle geltenden Vorschriften und Gesetze beachtet werden.

 $-57-$ 

# Pflege und Wartung

Befolgen Sie diese Pflege- und Wartungshinweise, um die Leistung und die Lebensdauer Ihres Telefons zu erhöhen. Die Nichtbeachtung der folgenden Anweisungen führt unter Umständen zum Verlust der Garantieansprüche für Ihr Telefon:

- Bewahren Sie das Telefon sowie sämtliches Zubehör außerhalb der Reichweite von Kleinkindern auf.
- Bewahren Sie das Telefon an einem trockenen Ort auf.
- Verwenden oder bewahren Sie das Telefon nicht in staubigen oder verschmutzten Umgebungen auf.
- Versuchen Sie nicht, das Telefon auseinander zu nehmen.
- ◆ Lassen Sie das Telefon nicht fallen, und werfen oder schütteln Sie es nicht.
- Verwenden Sie zum Reinigen des Telefons keine Seifen, Chemikalien sowie scharfe Lösungs- oder Reinigungsmittel. Wischen Sie es mit einem feuchten Tuch sauber.
- ◆ Setzen Sie Ihr Telefon nicht harten Schlägen, extremen Temperaturen (Hitze oder Kälte) oder Feuchtigkeit aus.
- ◆ Halten Sie Ihr Telefon von offenen Flammen wie brennenden Kerzen oder Zigaretten fern.
- Verwenden Sie nur die mitgelieferte oder eine vom Hersteller zugelassene Ersatzantenne. Nicht zugelassene Antennen, Modifikationen oder Zusätze können zu Schäden am Telefon führen und verletzen unter Umständen geltende Vorschriften hinsichtlich der Sendegeräte.
- Wenn das Telefon, der Akku oder ein Zubehörteil nicht richtig funktioniert, wenden Sie sich an das nächstliegende qualifizierte Service-Center. Sichern Sie sämtliche Daten, bevor Sie Ihr Telefon bei einem Service-Center einreichen; andernfalls ist die Wiederherstellung

der Daten nicht gewährleistet. Im Falle von personenbezogenen oder anderen vertraulichen Daten sollten Sie eine Sicherungskopie anlegen und anschließend die Daten in Ihrem Telefon löschen, bevor Sie es im Service-Center einreichen.

# 16 Einhaltung gesetzlicher Bestimmungen und SAR-Erklärung

# Erklärung des "Mobile Manufacturers Forum" (Forum der Hersteller von Mobiltelefonen) SAR-Grundlagen

Für die Kommunikation mit dem Funknetz senden Mobiltelefone während des Betriebs Funkwellen mit niedriger Frequenz (auch als HF-Energie bekannt) aus. Regierungen in aller Welt haben umfassende, von unabhängigen wissenschaftlichen Organisationen verfasste Richtlinien erlassen, um die Bestrahlung mit HF-Energie zu regeln. Mobiltelefone wurden zur Einhaltung dieser strikten Grenzwerte entwickelt.

#### Was ist SAR?

SAR steht für "spezifische Absorptionsrate", die Maßeinheit zur Messung der vom Körper bei der Verwendung eines Mobiltelefons aufgenommenen HF-Energie. Obwohl der SAR-Wert bei maximaler Leistung des Telefons unter Laborbedingungen festgestellt wird, kann der tatsächliche SAR-Wert des Telefons im Betrieb weit unter diesem Höchstwert liegen. Der Grund hierfür ist, dass das Telefon immer nur mit der jeweils zur Kommunikation mit dem Funknetz erforderlichen Mindestleistung arbeitet. Deshalb ist die Leistungsabgabe Ihres Telefons geringer, je näher Sie sich an einer Basisstation befinden.

#### Bedeutet ein geringerer SAR-Wert, dass das Telefon sicherer ist?

Nein, unterschiedliche SAR-Werte bedeuten nicht, dass die Sicherheit entsprechend variiert. Auch wenn es je nach Telefonmodell Unterschiede in den SAR-Werten gibt, müssen alle Mobiltelefone die Richtlinien für die HF-Bestrahlung erfüllen.

#### Wo kann ich mich nach dem SAR-Wert meines Telefons erkundigen?

SAR-Informationen für neue Telefonmodelle finden Sie in der mit dem Mobiltelefon gelieferten Dokumentation. Außerdem finden Sie diese Informationen auf der Website des Herstellers Ihres Mobiltelefons.

#### Wo erhalte ich weiterführende Informationen?

Die folgende Liste enthält gute Quellen für Informationen von staatlichen und internationalen Organisationen zu allgemeinen Fragen bezüglich Mobiltelefonen und deren Auswirkungen auf die Gesundheit:

World Health Organisation (WHO, Weltgesundheitsorganisation)

www.who.int/emf

U.S Food and Drug Administration (amerikanische Behörde für Lebensmittel und Arzneimittel)

www.fda.gov/cdrh/ocd/mobilphone.html

U.K National Radiological Protection Board (Strahlenschutzverband in Großbritannien)

#### www.nrpb.org.uk

Das "Mobile Manufacturers Forum", der internationale Verband der Hersteller von Mobiltelefonen, hat ebenfalls eine umfassende Website - www.mmfai.org - auf der Sie Antworten zu Verbraucherfragen bezüglich gesundheitlicher Aspekte finden.

#### SAR-Erklärung von Sendo

Dieses Mobiltelefon erfüllt die Anforderungen hinsichtlich der Belastung durch HF-Energie.

Ihr Telefon ist gleichzeitig ein Sende- und Empfangsgerät. Das Gerät wurde zur Einhaltung der in internationalen Richtlinien empfohlenen Grenzwerte bezüglich Hochfrequenzstrahlung

(HF-Strahlung) hergestellt. Diese Beschränkungen sind Teil umfassender Richtlinien, in denen zulässige Höchstwerte von HF-Strahlung für die allgemeine Bevölkerung festgelegt sind. Diese Richtlinien wurden von unabhängigen, wissenschaftlichen Einrichtungen auf Basis regelmäßiger und gewissenhafter Auswertung wissenschaftlicher Studien verfasst. Die hierin festgelegten Grenzwerte beinhalten einen beträchtlichen Sicherheitsspielraum, um die Sicherheit aller Personen, unabhängig von Alter und Gesundheitszustand, zu gewährleisten.

Die Einwirkung elektromagnetischer Felder durch die Verwendung von Mobiltelefonen wird standardmäßig als "Spezifische Absorptionsrate" (Specific Absorption Rate), auch kurz SAR-Wert genannt, gemessen und dargestellt. Der in internationalen Richtlinien empfohlene SAR-Grenzwert beträgt 2,0 Watt/kg\*. Tests zur Ermittlung der SAR-Werte werden unter typischen Betriebsbedingungen durchgeführt, bei denen das Telefon mit maximaler Leistung arbeitet. Dies schließt jedoch nicht aus, dass der tatsächliche SAR-Wert für das Telefon in Betrieb weit unter dem Höchstwert liegt. Der Grund hierfür ist, dass das Telefon für den Betrieb auf verschiedenen Leistungsstufen konstruiert wurde. Das bedeutet, dass das Telefon immer nur mit der jeweils zur Kommunikation mit dem Funknetz erforderlichen Mindestleistung arbeitet. Generell gilt: Je näher Sie sich an einer Basisstation befinden, desto geringer ist die Leistungsabgabe Ihres Telefons.

Der höchste, während einer Einsatzprüfung für das Modell Sendo 330 gemessene SAR-Wert betrug 0,94 W/kg.

Lesen und beachten Sie grundsätzlich die mitgelieferten Betriebs- und Sicherhinweise für Ihr Telefon.

\* Der SAR-Grenzwert für in der Öffentlichkeit verwendete Mobiltelefone liegt bei 2,0 Watt/kg (W/ kg). Dies entspricht der durchschnittlichen Strahlung, die von 10 Gramm Körpergewebe aufgenommen wird. Die in den Richtlinien festgelegten Werte beinhalten einen beträchtlichen Sicherheitsspielraum, der zusätzlichen Schutz für die Öffentlichkeit bieten und abweichende Messungen berücksichtigen soll.

# Einhaltung gesetzlicher Bestimmungen

Bei einer korrekten Verwendung gemäß den Bedienungshinweisen ist Ihr Telefon mit den geltenden Normen konform. Die Telefone GSM 900/1800 von Sendo sowie das Zubehör wurden der Konformitätsprüfung gemäß den folgenden EU-Richtlinien und internationalen Standards unterzogen und sind entsprechend zertifiziert:

#### Europäische (EU) Richtlinien

1999/5/EU (R&TTED) 89/336/EWG (EMCD) 73/23/EWG (LVD), gemäß Änderung 93/68/EWG

#### Internationale Standards

IEC/UL/AS-NZ/BS EN60950 (elektrische Sicherheit) EN301 489-7 (EMV) EN301 489-1 (EMV) EN301 511 (GSM900/DCS1800)

#### Internationale SAR- Standards (Bestrahlung von Personen)

EN50360/EN50361 (Europa) IEEE Std C95.3 (USA) AS/NZ 2772.1 (ACA, Australien)

 $-61 -$ 

#### SOFTWARE-ENDBENUTZERLIZENZVERTRAG

Dieser Software-Lizenzvertrag ("Vertrag") wird zwischen Ihnen und Sendo International Ltd und/ oder einer ihrer Tochtergesellschaften ("Lizenzgeber") abgeschlossen. Der Vertrag berechtigt Sie zur Verwendung der in Klausel 1 (unten) angegebenen Software, die in Ihrem Telefon enthalten ist, auf einer CD-ROM gespeichert oder per E-Mail an Sie gesendet bzw. von den Webseiten oder Servern des Lizenzgebers heruntergeladen wurde oder aus einer anderen Quelle gemäß der unten festgelegten Geschäftsbedingungen stammen kann. Es handelt sich hierbei um einen Vertrag über die Rechte der Endbenutzer und nicht um einen Kaufvertrag. Der Lizenzgeber bleibt Eigentümer der Kopie der Software und aller anderen Kopien, zu deren Herstellung Sie gemäß dieses Vertrags befugt sind.

Lesen Sie diesen Vertrag sorgfältig durch, ehe Sie die Software installieren, herunterladen oder verwenden. Mit dem Installieren, Herunterladen und/oder Verwenden der Software erklären Sie sich darüber hinaus mit den Bedingungen dieses Vertrags einverstanden.

#### 1. SOFTWARE

In diesem Vertrag steht der Begriff "Software" zusammenfassend für: (i) die gesamte Software in Ihrem Telefon, den gesamten Inhalt auf Disketten, CD-ROMs, in E-Mails und deren Dateianhängen oder auf anderen Medien, mit denen dieser Vertrag bereitgestellt wird; (ii) die zugehörige Software des Lizenzgebers oder Dritter; (iii) digitale Bilder, Fotos von Bildagenturen, Cliparts oder andere Kunstwerke ("Bilddateien"); (iv) zugehörige schriftliche Erläuterungen ("Dokumentation"); (v) Schriftarten; (vi) Upgrades, modifizierte Versionen, Updates, Erweiterungen und Kopien der Software, sofern vorhanden, für die Ihnen der Lizenzgeber eine Lizenz erteilt hat (zusammenfassend

"Updates" genannt) sowie (vii) jegliche andere damit verbundene Dokumentation.

#### 2. RECHTE DER ENDBENUTZER UND **VERWENDUNG**

Der Lizenzgeber gewährt Ihnen ein nicht ausschließliches, nicht übertragbares Endbenutzerrecht zur Installation der Software oder zur Verwendung der auf den Telefonen installierten Software. Die Software ist in Verbindung mit dem Telefon als integriertes Produkt lizenziert und darf ausschließlich nach diesen Lizenzbedingungen zusammen mit dem Telefon verwendet werden.

#### 3. EINSCHRÄNKUNGEN DER ENDBENUTZERRECHTE

(a) Sie dürfen die Software nicht kopieren, verteilen oder daraus abgeleitete Versionen erstellen.

(b) Sie dürfen die Software auf keine andere Weise als in der vorliegenden Vereinbarung ausdrücklich vorgesehen verwenden, ändern, übersetzen, vervielfältigen, das Recht auf Verwendung der Software übertragen oder die Software kopieren.

(c) Sie dürfen die Software nicht weiterverkaufen, keine Unterlizenz vergeben, die Software weder vermieten noch verleasen oder verleihen, sofern Sie nicht alle Ihre Rechte entsprechend des vorliegenden Vertrags und ausschließlich im Rahmen eines endgültigen Verkaufs oder einer endgültigen Übertragung des Telefons dauerhaft übertragen, wobei sich der Empfänger mit den Bedingungen des vorliegenden Vertrags einverstanden erklären muss.

(d) Sie sind nicht berechtigt, die Struktur des Produkts aus seinen Funktionen und seinem Aufbau abzuleiten, die Software zu dekompilieren, zurückzuübersetzen oder auf andere Art zu versuchen, den Quellcode der Software zu entschlüsseln (ausgenommen bis zu dem Umfang, bis zu dem diese Einschränkung vom Gesetz

ausdrücklich untersagt ist) oder aus der Software abgeleitete Produkte zu erstellen.

(e) Sie dürfen keine der in der Software enthaltenen Bilddateien anzeigen, ändern, vervielfältigen und verteilen.

(f) Sie verpflichten sich, die Software nur in Übereinstimmung mit den Gesetzen zu verwenden, die in der Gerichtsbarkeit gelten, in der Sie die Software verwenden, einschließlich, aber nicht beschränkend auf die geltenden Einschränkungen hinsichtlich des Copyrights und anderer Rechte zum Schutz geistigen Eigentums.

#### 4. COPYRIGHT

Die Software und alle Rechte, einschließlich der entsprechenden Eigentumsrechte, sind Eigentum des Lizenzgebers und/oder seiner Softwarelieferanten und ihrer jeweiligen Tochtergesellschaften und sind durch internationale Verträge und sonstige geltende Gesetze des Landes, in dem sie verwendet werden, geschützt. Die Struktur, die Organisation und der Code der Software sind wertvolle Geschäftsgeheimnisse und vertrauliche Informationen.

#### 5. MEHRERE KOPIEN/UPDATES

Wenn die Software mehrere Plattformen oder Sprachen unterstützt, wenn Sie die Software auf mehreren Medien erhalten oder wenn Sie auf andere Art mehrere Kopien der Software erhalten, dürfen alle Versionen der Software nur auf einem Telefon installiert werden. Wenn es sich bei der Software um ein Update einer früheren Version der Software handelt, müssen Sie ein gültiges Endbenutzerrecht für diese Vorgängerversion besitzen, um das Update verwenden zu dürfen. Sie können die Vorgängerversion neunzig (90) Tage nach Erhalt des Updates verwenden, um den Wechsel auf die neue Version zu erleichtern. Nach Ablauf dieser Frist sind Sie zur Verwendung der früheren Version, außer zum Zweck der Installation des Updates, nicht mehr berechtigt.

#### 6. BEGINN UND BEENDIGUNG

Dieser Vertrag tritt an dem Datum in Kraft, an dem Sie die Software erstmals installieren oder verwenden. Wenn Sie gegen eine Bestimmung dieses Vertrags verstoßen, enden Ihre Endbenutzerrechte automatisch und unverzüglich ohne Benachrichtigung durch den Lizenzgeber. In diesem Fall müssen Sie das Telefon und die Software sowie alles dazugehörige Material auf eigene Kosten und ohne Anspruch auf eine Rückerstattung des Kaufpreises dauerhaft löschen, vernichten und an den Lizenzgeber zurücksenden.

7. AUSGENOMMEN DER NACH MASSGABE DER BESCHRÄNKTEN GARANTIE FÜR DAS TELEFON AUSDRÜCKLICH VORGESEHENEN BESTIMMUNGEN ERKENNEN SIE AN, DASS DIE SOFTWARE IN IHREM DERZEITIGEN ZUSTAND UND OHNE AUSDRÜCKLICHE ODER STILLSCHWEIGEND EINGESCHLOSSENE GARANTIF BEREITGESTELLT WIRD. SOWEIT VOM GESETZ HER ZULÄSSIG, VERGEBEN WEDER DER LIZENZGEBER, DESSEN SOFTWARELIEFERANTEN, DEREN TOCHTERGESELLSCHAFTEN NOCH DIE INHABER DES COPYRIGHTS IRGENDWELCHE AUSDRÜCKLICHEN ODER STILLSCHWEIGEND EINGESCHLOSSENEN ZUSICHERUNGEN ODER GEWÄHRLEISTUNGEN, EINSCHLIESSLICH, ABER NICHT BESCHRÄNKEND AUF DIE HANDELSÜBLICHE QUALITÄT ODER DIE EIGNUNG FÜR EINEN BESTIMMTEN ZWECK ODER DIE VERLETZUNG VON PATENTRECHTEN, COPYRIGHTS, MARKENZEICHENRECHTEN ODER ANDERER RECHTE DURCH DIE SOFTWARE. WEDER DER LIZENZGEBER NOCH EINE ANDERE PARTEI GEWÄHRLEISTEN, DASS

DIE IN DER SOFTWARE ENTHALTENEN FUNKTIONEN IHREN ANFORDERUNGEN ENTSPRECHEN ODER DER BETRIEB DER SOFTWARE UNGESTÖRT ODER FEHLERFREI LAUFEN WIRD.

8. KEINE FEHLERTOLERANZ

DIE SOFTWARE ENTHÄLT MÖGLICHERWEISE TECHNOLOGIE, DIE NICHT FEHLERTOLERANT IST, UND WURDE NICHT FÜR DIE VERWENDUNG IN UMGEBUNGEN ODER ANWENDUNGEN ENTWICKELT, HERGESTELLT ODER BEABSICHTIGT, BEI DER EIN VERSAGEN DER LIZENZIERTEN SOFTWARE UNMITTELBAR DEN TOD, PERSONENSCHÄDEN ODER SCHWERE PHYSISCHE SCHÄDEN ODER UMWELTSCHÄDEN ODER EINEN FINANZIELLEN VERLUST NACH SICH ZIEHEN KÖNNTE.

#### 9. HAFTUNGSBESCHRÄNKUNG

SOWEIT GESETZLICH ZULÄSSIG HAFTEN DER LIZENZGEBER, DIE SOFTWARELIEFERANTEN DES LIZENZGEBERS ODER IHRE JEWEILIGEN TOCHTERGESELLSCHAFTEN IN KEINEM FALL FÜR DEN VERLUST VON GEWINNEN, EINNAHMEN, UMSÄTZEN, DATEN ODER KOSTEN FÜR DIE BESCHAFFUNG VON ERSATZWAREN ODER -DIENSTLEISTUNGEN, SACH- UND PERSONENSCHÄDEN,

GESCHÄFTSUNTERBRECHUNGEN, DEN VERLUST VON

UNTERNEHMENSINFORMATIONEN ODER FÜR TATSÄCHLICH ENTSTANDENE SCHÄDEN, UNMITTELBARE SCHÄDEN, MITTELBARE SCHÄDEN, BEGLEITSCHÄDEN ODER WIRTSCHAFTLICHE SCHÄDEN, DECKUNGSSCHÄDEN, STRAFSCHADENERSATZ, TATSÄCHLICH ENTSTANDENE ODER FOLGESCHÄDEN, UND ZWAR OHNE RÜCKSICHT AUF DIE URSACHE UND UNGEACHTET DESSEN, OB DIESE AUS VERTRAG, UNERLAUBTER

HANDLUNG, FAHRLÄSSIGKEIT ODER EINEM ANDEREN HAFTUNGSGRUND BZW. AUS DER VERWENDUNG ODER NICHT-VERWENDBARKEIT DER SOFTWARE ENTSTANDEN SIND, AUCH WENN DER LIZENZGEBER ODER SEINE SOFTWARELIEFERANTEN AUF DIE MÖGLICHKEIT EINES SOLCHEN SCHADENS HINGEWIESEN WURDEN. DA EINIGE LÄNDER/ STAATEN/GERICHTSBARKEITEN DEN AUSSCHLUSS ODER DIE BESCHRÄNKUNG DER HAFTUNG NICHT ERLAUBEN, JEDOCH EINE BESCHRÄNKTE HAFTUNG ZULASSEN, IST DIE HAFTUNG DES LIZENZGEBERS, SEINER SOFTWARELIEFERANTEN UND IHRER JEWEILIGEN TOCHTERGESELLSCHAFTEN UND MITARBEITER NACH DEM ERMESSEN DES LIZENZGEBERS EINGESCHRÄNKT AUF (A) DIE RÜCKERSTATTUNG DES KAUFPREISES ABZÜGLICH EINES ANGEMESSENEN BETRAGS FÜR DIE VERWENDUNG ODER (B) DIE REPARATUR ODER DEN ERSATZ DER SOFTWARE, DIE NICHT DER BESCHRÄNKTEN, MIT DEM TELEFON GELIEFERTEN GARANTIE ENTSPRICHT UND DIE IN ÜBEREINSTIMMUNG MIT DEN ANFORDERUNGEN DER BESCHRÄNKTEN GARANTIE ZURÜCKGESENDET WIRD. Kein Teil dieses Vertrags beeinträchtigt die gesetzlichen Rechte einer Partei, die als Verbraucher auftritt. Kein Teil dieses Vertrags beschränkt die Haftung des Lizenzgebers gegenüber Ihnen im Falle eines durch Fahrlässigkeit des Lizenzgebers verursachten Todes oder Personenschadens, wenn eine solche Beschränkung vom Gesetz her unzulässig ist. Der Lizenzgeber handelt ausschließlich im Namen seiner Softwarelieferanten und ihrer jeweiligen Mitarbeiter und Tochtergesellschaften, um Haftungen, Garantien und Verpflichtungen nach Klausel 9 abzulehnen, auszuschließen und/oder einzuschränken.

#### 10. TECHNISCHE UNTERSTÜTZUNG

Der Lizenzgeber ist nicht verpflichtet, Ihnen technische Unterstützung zu gewähren, ausgenommen im Rahmen der mit dem Telefon gelieferten, zwischen Ihnen und dem Lizenzgeber in Form der beschränkten Garantie abgeschlossenen schriftlichen Vereinbarung.

#### 11. AUSFUHRBESTIMMUNGEN

Die Software kann für Großbritannien und andere Länder geltenden Ausfuhrbestimmungen unterliegen. Sie erklären sich einverstanden, dass Sie sich an alle anwendbaren Ausfuhrgesetze. einschränkungen und -bestimmungen Großbritanniens oder ausländischer Stellen oder Behörden halten und keinerlei Software, Produktdaten oder technische Daten, die Sie im Rahmen dieses Vertrags erhalten haben, oder jegliche Software oder Produkte, die durch die Verwendung solcher technischen Daten, einschließlich entsprechender Prozesse und Dienstleistungen, entstanden sind, entgegen der anwendbaren Einschränkungen, Gesetze oder Bestimmungen bzw. alle erforderlichen Zustimmungen exportieren oder für den Wiederexport übertragen.

#### 12. ANWENDBARES RECHT UND ALLGEMEINE **BESTIMMUNGEN**

Dieser Vertrag und dessen Auslegungen unterliegen dem innerstaatlichen Recht von Großbritannien, ungeachtet der dort geltenden Kollisionsnormen.

Dies ist der gesamte Vertrag zwischen dem Lizenzgeber und Ihnen in Bezug auf die Software, und dieser Vertrag ersetzt alle vorangegangenen Zusicherungen, Besprechungen, Verpflichtungen, Endbenutzerverträge, Mitteilungen in Bezug auf die Software oder jegliche Bewerbung der Software.

# Globale Garantie

Sendo International Limited ("SENDO") garantiert im Rahmen der unten aufgeführten Ausschlüsse und Einschränkungen, dass dieses Mobiltelefon, der Akku und das Zubehör (zusammengefasst als "Produkt" bezeichnet) frei von Material- und Verarbeitungsfehlern sind. Dabei gelten folgende Bedingungen

1. Die begrenzte Gewährleistung für das Produkt beträgt ein (1) Jahr ab dem Kaufdatum des Produkts. Auf Verlangen von SENDO müssen Sie (der "Verbraucher") das Kaufdatum durch Vorlage einer datierten, auf das Gerät lautenden Kaufquittung nachweisen.

2. Die begrenzte Gewährleistung erstreckt sich auf den ursprünglichen Käufer des Produkts, den Verbraucher, und ist nicht auf nachfolgende Käufer oder Nutzer übertragbar.

3. Die Garantie erstreckt sich nur auf Verbraucher, die das Produkt auf dem dafür vorgesehenen Verkaufsmarkt erwerben.

4. SENDO verpflichtet sich, für die Dauer der begrenzten Gewährleistung nach eigenem Ermessen mangelbehaftete oder nicht einwandfrei funktionsfähige Teile durch neue oder reparierte Teile zu ersetzen, sofern die Reparatur oder der Ersatz auf Grund eines Produktionsfehlers oder eines Produktausfalls unter normalen Nutzungsbedingungen notwendig ist. Dem Verbraucher entstehen für diese Teile keine Kosten. SENDO übernimmt ebenso die im Zuge der Reparatur oder des Austauschs mangelbehafteter Teile anfallenden Arbeitskosten. Diese Gewährleistung gilt nicht für Schäden oder Funktionsausfälle, die darauf zurückzuführen sind, dass das Produkt nicht gemäß den Anweisungen in der Bedienungsanleitung verwendet wurde. Sie gilt außerdem nicht für regelmäßige Wartungen oder Reparaturen, die auf Grund des normalen Verschleißes erforderlich werden. Die Haftung von SENDO im Rahmen der begrenzten Gewährleistung ist auf den Zeitwert des Produkts zum Zeitpunkt der Rückgabe des Produkts zur Reparatur begrenzt. Der Zeitwert ergibt sich aus dem vom Verbraucher gezahlten Preis abzüglich eines der Nutzungszeit angemessenen Betrags. SENDO übernimmt keine Haftung für sonstige Verluste oder Schäden. Die hier genannten stellen die ausschließlichen Rechtsmittel des Verbrauchers im Falle einer Gewährleistungspflichtverletzung dar.

5. Die Garantie verliert ihre Gültigkeit, wenn einer der nachfolgend aufgeführten Fälle eintritt:

a) Zweckfremder Einsatz des Produkts, extreme Einsatzbedingungen, unsachgemäße Lagerung, Nutzung in feuchten Umgebungen, unzulässige Modifikationen, unzulässige Anschlüsse oder unzulässige Reparaturen; unsachgemäße Benutzung, Nachlässigkeit, Missbrauch, Unfälle, Änderungen, unsachgemäße Inbetriebnahme oder andere Ursachen, die nicht von SENDO zu verantworten sind, einschließlich Transportschäden.

b) Physische Schäden der Oberfläche des Produkts, einschließlich Kratzern oder Rissen in oder auf dem Außengehäuse oder der Flüssigkristallanzeige, oder Schäden, die durch Herunterfallen des Produkts entstehen.

c) Schäden des Produkts durch äußere Ursachen, z. B. Wasser- oder Flüssigkeitsschäden, Zusammenprall mit einem anderen Objekt, Feuer, Hochwasser, Sand, Schmutz, Sturm, Blitzeinschlag, Erdbeben oder Schäden aufgrund des Einsatzes in extremen Wetterbedingungen; höhere Gewalt; Auslaufen des Akkus,

Diebstahl, durchgeschlagene Sicherungen oder unsachgemäße Verwendung der elektrischen Stromversorgung; Schäden, die durch Computer- oder Internetviren, Softwarefehler, Computerwürmer, Trojanische Pferde oder "Cancelbots" verursacht werden; Schäden aufgrund des Anschlusses an andere Geräte, die nicht von SENDO dafür empfohlen wurden.

d) Änderungen oder Reparaturen des Produkts wurden nicht von einem von SENDO zugelassenen Service-Center vorgenommen, oder das Produkt wurde mit nicht zugelassenem Zubehör oder anderen Hilfsmitteln eingesetzt.

e) Am Produkt vorgenommene Anpassungen oder Einstellungen, damit das Produkt die örtlichen Normen eines anderen Landes als des Landes erfüllt, für welches das Produkt entwickelt und hergestellt wurde.

f) Verlust oder Verlust der Integrität der im Produkt oder in einem anderen, zu einem beliebigen Zeitpunkt zusammen mit dem Produkt eingesetzten Speichermedium gespeicherten Anwenderdaten.

g) Das von SENDO zugelassene Service-Center wurde nicht innerhalb von vierzehn (14) Tagen nach Ablauf der begrenzten Gewährleistung schriftlich durch den Verbraucher über den vermeintlichen Mangel oder die vermeintliche Fehlfunktion des Produkts in Kenntnis gesetzt.

h) Die Seriennummer oder der Daten-Code des Produkts wurden entfernt, unkenntlich gemacht oder geändert.

i) Der Mangel oder Funktionsausfall wurden durch eine Fehlfunktion des Mobilfunksystems oder durch fehlerhaften Signalempfang der externen Antenne verursacht.

6. Jegliche vermutete Zusicherung der zufriedenstellenden Qualität, handelsüblichen Qualität oder Eignung für einen bestimmten Zweck ist auf die Dauer der vorstehenden, schriftlich niedergelegten Gewährleistung beschränkt. Ansonsten stellt die vorstehende Gewährleistung das einzige und ausschließliche Rechtsmittel des Verbrauchers dar und steht anstelle aller anderen ausdrücklichen oder stillschweigend eingeschlossenen Garantien. Sendo übernimmt keine Garantie für störungs- oder fehlerfreie Internet- oder Datenverbindungen. SENDO haftet unter keinen Umständen für tatsächlich entstandene Schäden, Begleitschäden oder Folgeschäden, einschließlich, aber nicht beschränkend auf den Verlust von erwarteten Gewinnen oder Erträgen, Einsparungen oder Einnahmen, Strafschadenersatz, Nutzungsausfall des Produkts oder Zubehörs, Verlust von Daten, Kapitalkosten, Kosten für Ersatzteile oder Ersatzanlagen, Ausfallzeiten, Ansprüche von Dritten einschließlich Kunden sowie Verletzung von Eigentumsrechten durch Kauf oder Verwendung des Produkts oder als Folge von Gewährleistungspflichtverletzungen, Vertragsverletzungen, Fahrlässigkeit oder unerlaubten Handlungen, selbst dann nicht, wenn SENDO das wahrscheinliche Auftreten solcher Schäden bekannt war. SENDO haftet nicht für Verzögerungen bei im Rahmen der begrenzten Gewährleistung erbrachten Dienstleistungen, Nutzungsausfall während der Reparaturzeit oder Verlust von Daten.

7. In einigen Gerichtsbarkeiten ist eine zeitliche Beschränkung der stillschweigenden oder ausdrücklichen Gewährleistung nicht zulässig, deshalb ist die vorstehende Begrenzung der Garantie auf ein Jahr für Sie, den Verbraucher, unter Umständen nicht anwendbar. In einigen Gerichtsbarkeiten ist der Ausschluss bzw. die Einschränkung von Schadenersatz für die Erfüllung von Aufwendungen bei Vertragserfüllung oder von Schadenersatz für Folgeschäden nicht zulässig, deshalb sind diese Ausschlüsse bzw. Einschränkungen für

Sie, den Verbraucher, unter Umständen nicht zutreffend. Aus dieser begrenzten Gewährleistung erwachsen dem Verbraucher bestimmte Rechte; darüber hinaus kann der Verbraucher in einigen Gerichtsbarkeiten unter Umständen weitere Rechte haben. Diese Rechte variieren je nach örtlich geltender Rechtssprechung und sind nicht durch diese begrenzte Gewährleistung betroffen. Dies bedeutet, dass unsere Pflichten gegenüber Ihnen, dem Verbraucher, in einigen Rechtsordnungen wesentlich umfangreicher sein können.

8. Um seine Rechtsansprüche gemäß dieser begrenzten Gewährleistung zu wahren, muss der Verbraucher folgende Schritte unternehmen:

Reichen Sie das Produkt erst zur Reparatur ein, nachdem Sie sich mit dem nächsten autorisierten SENDO-Service-Center in Verbindung gesetzt haben.

Kontaktinformationen zum weltweiten Netzwerk der autorisierten SENDO-Service-Center finden Sie unter www.sendo.com.

Falls das Produkt infolge eines Garantiefalls gewartet werden muss, hat der Verbraucher das Kaufdatum des Produkts durch Vorlage einer datierten Kaufquittung nachzuweisen.

Alle Daten sichern. Falls vertrauliche Informationen im Produkt gespeichert sind, vor Einreichen des Produkts auf ein anderes Gerät kopieren und Originaldaten im Produkt löschen.

Das Gerät ist vom Verbraucher für den Versand zu versichern, und die Versandkosten sind im Voraus zu bezahlen. Kosten für den Ausbau des Produkts aus einer Anlage fallen nicht unter diese begrenzte Gewährleistung.

Falls das Produkt zur Reparatur eingereicht wird und nach den Bedingungen dieser Garantie kein Gewährleistungsanspruch mehr besteht, erhält der Verbraucher eine entsprechende Mitteilung sowie einen Kostenvoranschlag für die Reparatur. Bei Nichtannahme des Kostenvoranschlags wird eine Mindestgebühr für Abholung, Prüfung und Kostenvoranschlag für das besagte Produkt erhoben.

9. Vorbehaltlich jeglicher weiterführender Rechte des Verbrauchers auf Grund der Gesetze in der Gerichtsbarkeit des Verbrauchers übernimmt SENDO keinerlei Verpflichtung oder Haftung, die über die ausdrücklich in dieser begrenzten Gewährleistung dargelegten Bedingungen hinausgehen, und ermächtigt weder seine autorisierten Service-Center noch andere Personen oder Unternehmen, einschließlich der Anbieter oder Verkäufer von erweiterten Garantie- oder Serviceverträgen, zur Übernahme solcher Verpflichtung oder Haftung.

10. Diese Garantieerklärung stellt die gesamte Garantievereinbarung zwischen SENDO und dem Verbraucher dar und setzt alle vorherigen, mündlich oder schriftlich getroffenen Abkommen oder Absprachen außer Kraft. Diese Garantievereinbarung kann nicht durch anderweitige Absprachen, Zusagen oder Bedingungen geändert werden.

11. Diese begrenzte Gewährleistung legt die Risikoübernahme zwischen dem Verbraucher und SENDO bei einem Produktausfall fest. Die Risikoübernahme wird vom Verbraucher anerkannt und ist im Kaufpreis des Produkts berücksichtigt.

12. Kostenlose Diagnoseanleitungen und andere Service-Informationen finden Sie unter www.sendo.com. Informationen zu Kosten für Reparaturen, die nicht unter die Gewährleistungspflicht fallen, und zu Gebühren finden Sie unter www.sendo.com.

Hinweis: Registrieren Sie Ihre Garantie unter www.sendo.com/warranty/index.aspx, sobald Sie Ihr Telefon gekauft haben. Diese Informationen werden dann für Kundendienstzwecke gespeichert.

# Konformitätserklärung

- Wir: Sendo International Ltd.
- in: Sendo Base Station, Hatchford Brook, Hatchford Way, Sheldon, Birmingham, B26 3RZ, Großbritannien.

erklären in alleiniger Verantwortung, dass das in diesem Benutzerhandbuch aufgeführte und durch die auf das Gerät gestempelte IMEI- und Typennummer gekennzeichnete Produkt, das Gegenstand dieser Erklärung ist, den wesentlichen Anforderungen der Richtlinie für Funkanlagen und Telekommunikationsendeinrichtungen 1995/EU (R&TTE) entspricht.

Das in Artikel 10 angeführte und in Anhang IV der Richtlinie

1999/5/EU beschriebene Verfahren zur Konformitätsprüfung wurde unter Beteiligung von UK Notified Body, Radio Frequency Investigations (RFI) Ltd, Ewhurst Park, Ramsdell, Basingstoke, RG26 5RQ, England, durchgeführt.

Eine Kopie der Original-Konformitätserklärung kann von der Sendo Homepage heruntergeladen werden.

Geräteklasse: Dieses Produkt ist der Geräteklasse 1 (R&TTED 1999/5/EU) zugeordnet, deren Gebrauch in allen EU-Mitgliedstaaten harmonisiert wurde. Dieses Produkt ist für den Einsatz in lizenzierten GSM 900/1800 MHz-Netzwerken vorgesehen.

www.sendo.com

# 0889

8E30-28061-50004 Gedruckt in den Niederlanden. © 2003 Sendo. Alle Rechte vorbehalten.